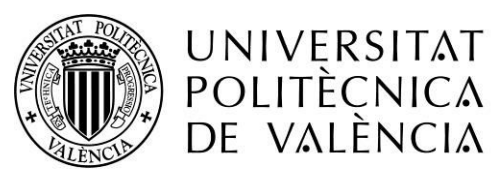

CAMPUS D'ALCOI

# **Diseño del backoffice de un panel de control de un ayuntamiento**

# **MEMORIA REALIZADA POR: Carlos Bosch Tur**

Grado de ingeniería informática Curso 2016/2017

> Tutor: Manuel Llorca Alcón

# **Índice:**

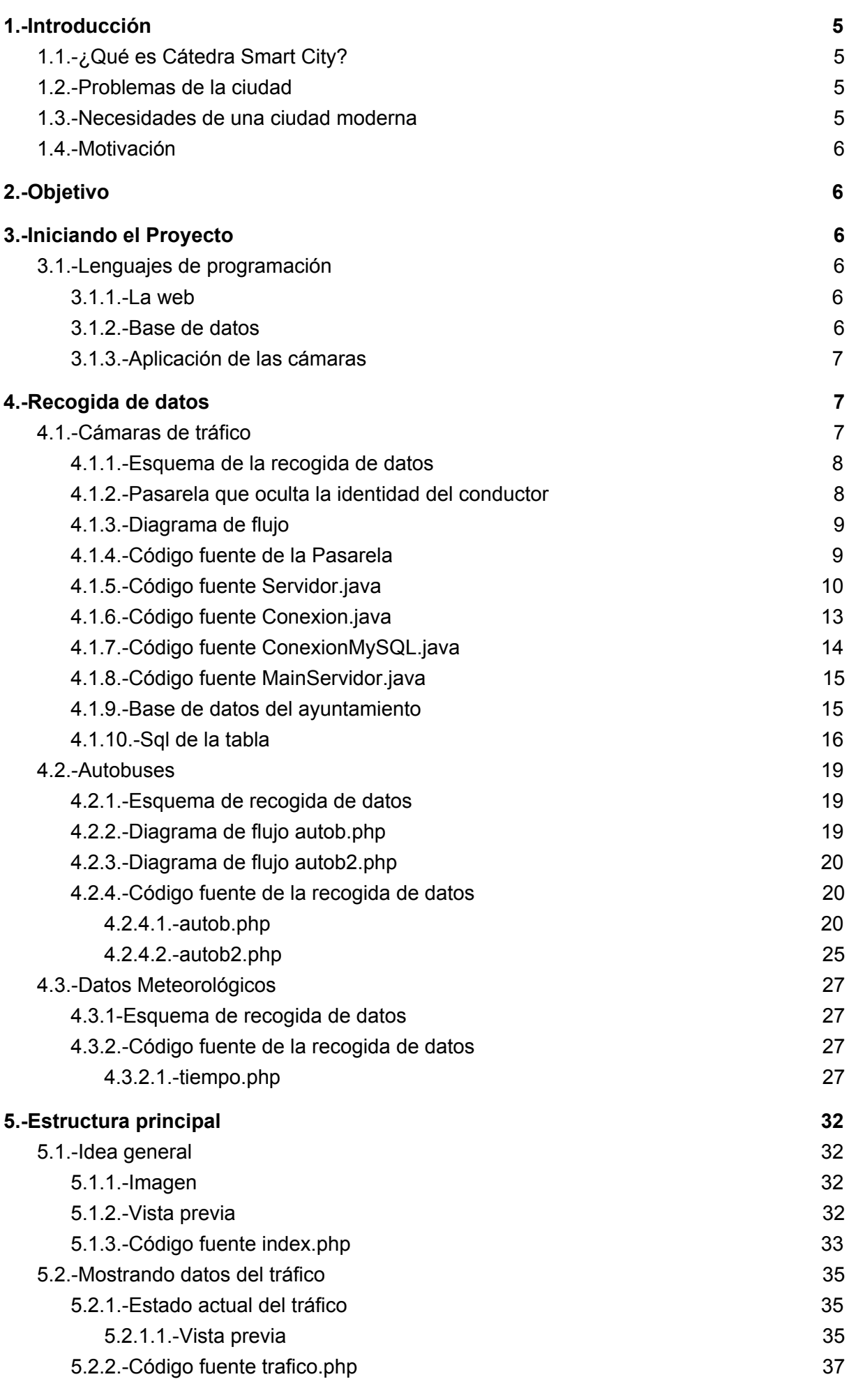

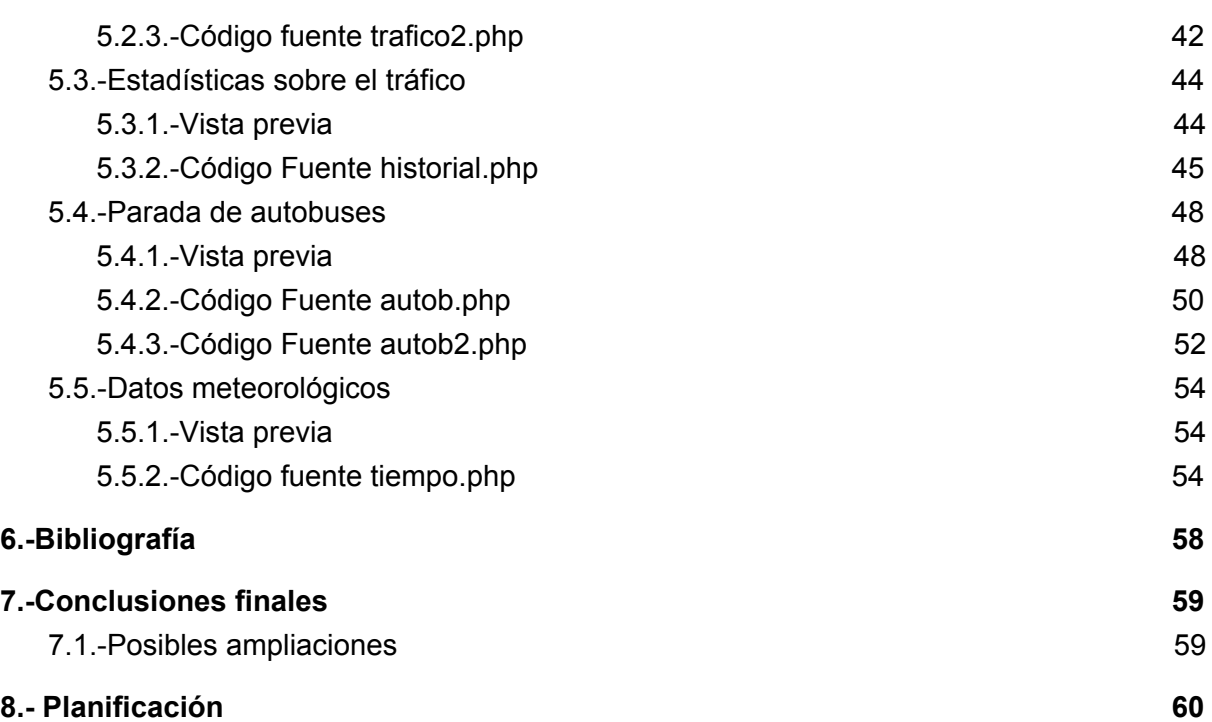

# **Índice de figuras:**

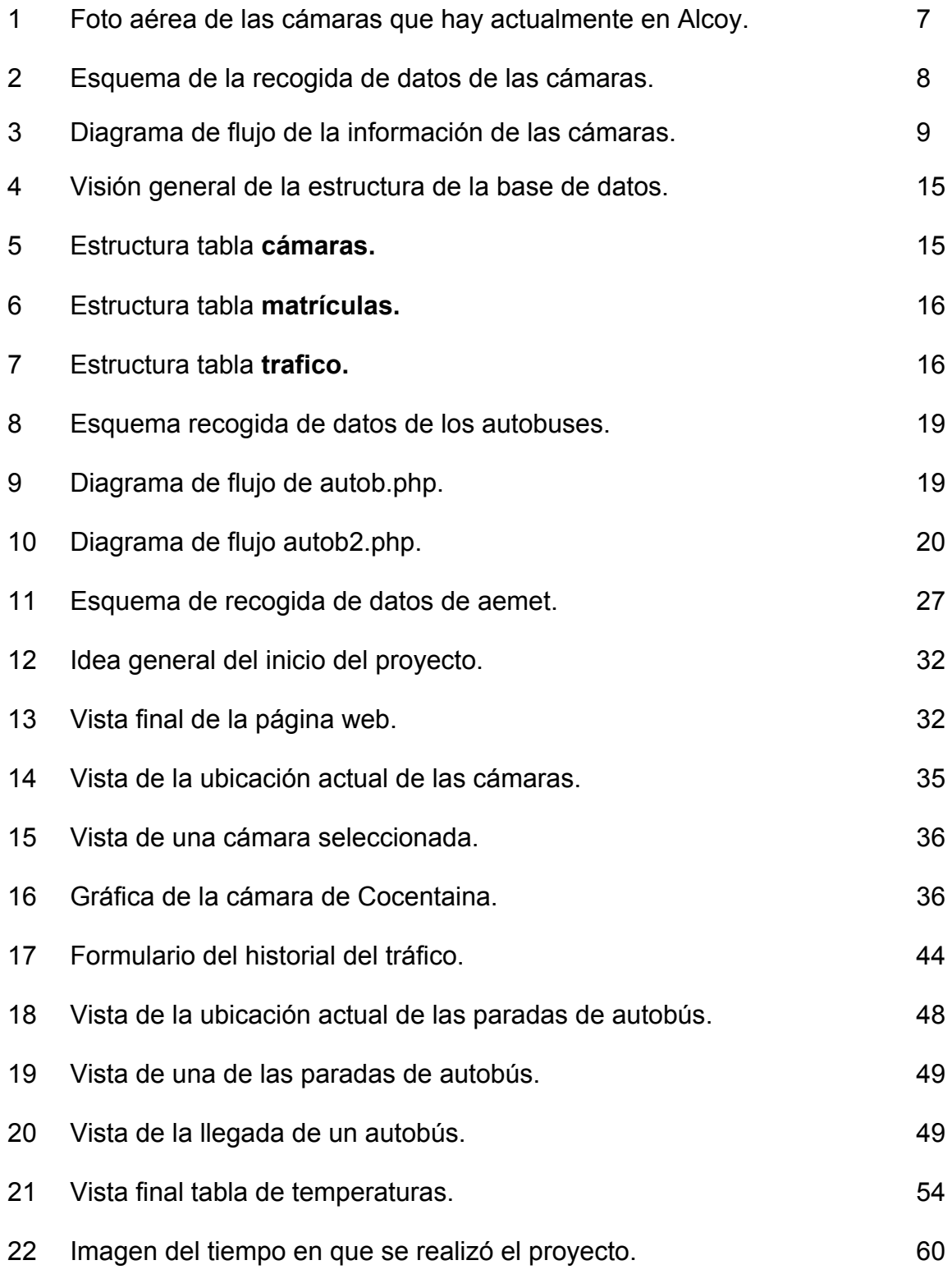

# <span id="page-4-0"></span>**1.-Introducción**

El proyecto se basa en ofrecer de forma cómoda y agradable información al usuario que pueda servirle en su día a día al desplazarse por su ciudad.

Dentro del proyecto se abarcan distintos puntos de información que son:

- ❖ Tráfico.
- ❖ Meteorología.
- ❖ Autobuses.

<span id="page-4-2"></span>Estos datos son recogidos en tiempo real y analizados para exponerlos al usuario para su uso y disfrute cuando los necesite.

# 1.1.-¿Qué es Cátedra Smart City?

Será la colaboración y desarrollo del proyecto de ciudad inteligente. La principal iniciativa de colaboración estará en el desarrollo de plataformas de servicios que, apoyándose en las principales tecnologías disponibles en la actualidad, logren definir un sistema de base de datos integrada en todos los procesos claves de la ciudad. Este objetivo principal se subdivide en objetivos específicos para la realización de proyectos que consigan un beneficio a la ciudad y a los ciudadanos. Todo ello en el marco del objeto y finalidades específicas de la Universidad.

### <span id="page-4-3"></span>1.2.-Problemas de la ciudad

Dentro de una ciudad nos podemos encontrar con innumerables problemas que pueden complicar el día a día de sus residentes, como pueden ser:

- ❖ Tráfico.
- ❖ Meteorología.
- ❖ Transportes urbanos.
- <span id="page-4-1"></span>❖ Desconocimiento de ubicaciones o de negocios.

### 1.3.-Necesidades de una ciudad moderna

Con la constante evolución de las tecnologías una ciudad también tiene que adaptarse a los nuevos tiempos, pudiendo ofrecer así información útil y en tiempo real al ciudadano de a pie para poder facilitarle su día a día, como pueden ser:

- ❖ Sensores climáticos.
- ❖ Cámaras de tráfico para ver la evolución de este.
- ❖ Precisión del horario del transporte público.
- ❖ Información relevante de la ciudad.

# <span id="page-5-0"></span>1.4.-Motivación

La motivación principal por la cual me decante a realizar este proyecto está dividida en dos partes:

- ❖ La principal motivación es el gran aprecio que le tengo a mi ciudad natal. Cuando vi que tenía la oportunidad de aportar algo a esta ciudad no dude en emprender este proyecto.
- ❖ En segundo lugar esta mi intención de ayudar y acercar el conocimiento a todos los ciudadanos ya que cuanta más información disponemos a nuestro alcance nuestras decisiones serán más acertadas.

# <span id="page-5-4"></span>**2.-Objetivo**

El objetivo principal del proyecto es el desarrollo de una página web informativa donde quedará englobada toda la información que pudiera ser relevante para el usuario y que a través de una interfaz agradable, este pudiera disponer de todos los datos en tiempo real para así poder tomar decisiones más acertadas a través de la información que recibe de ésta.

# <span id="page-5-5"></span>**3.-Iniciando el Proyecto**

<span id="page-5-1"></span>Al iniciar el proyecto la primera duda que nos asalta es en qué lenguajes de programación y en qué herramientas vamos a dar forma al proyecto.

# 3.1.-Lenguajes de programación

Dividiremos esta parte en tres. La web donde vemos la información y se mueven algunos de los scripts de recuperación de datos, la base de datos y la aplicación de las cámaras.

### 3.1.1.-La web

<span id="page-5-3"></span>La página web fue diseñada en **html** para la parte que ve el ciudadano y **css** para la parte que le da sus propiedades gráficas. Se optó por éstos ya que son los más estandarizados y los que menos problemas les darían al final a los ciudadanos ya que casi en la totalidad de dispositivos es compatible al 100%.

En la parte del servidor de la web se optó por **php** por su gran comunidad de usuarios de internet. Al ser una plataforma libre que cualquiera puede utilizar y al estar tan extendido sería muy fácil ampliarlo y extenderlo aún más.

### 3.1.2.-Base de datos

<span id="page-5-2"></span>Para la base de datos se utilizó **Mysql** por su forma de trabajar con los datos y su facilidad de manipularlos y mostrarlos de forma correcta.

### 3.1.3.-Aplicación de las cámaras

<span id="page-6-2"></span>Para recibir los datos de un socket y enviar los datos a nuestra base de datos se utilizó **java** por ser multiplataforma. También puede adaptarse a cualquier equipo en el que se encuentre para así poder enviar y recibir los datos de forma confiable.

# <span id="page-6-1"></span>**4.-Recogida de datos**

En el proyecto se han tenido que obtener los datos de formas muy diversas:

- ❖ Recogida de datos desde un socket a una base de datos.
- ❖ Acceder a los datos desde el código fuente de otra web.
	- $\triangleright$  Filtrado de datos y posteriormente mostrarlo de forma correcta.
- ❖ Obtención de los datos de un archivo xml externo.
	- $\triangleright$  Tras su filtrado se visualizan los datos en la web de forma agradable para el ciudadano.

<span id="page-6-0"></span>Vamos a dividir esta sección en tres apartados para desglosar su recogida.

# **4.1.-Cámaras de tráfico**

Al realizar este proyecto se han tenido a disposición cinco cámaras. En el siguiente mapa se puede observar la posición de éstas:

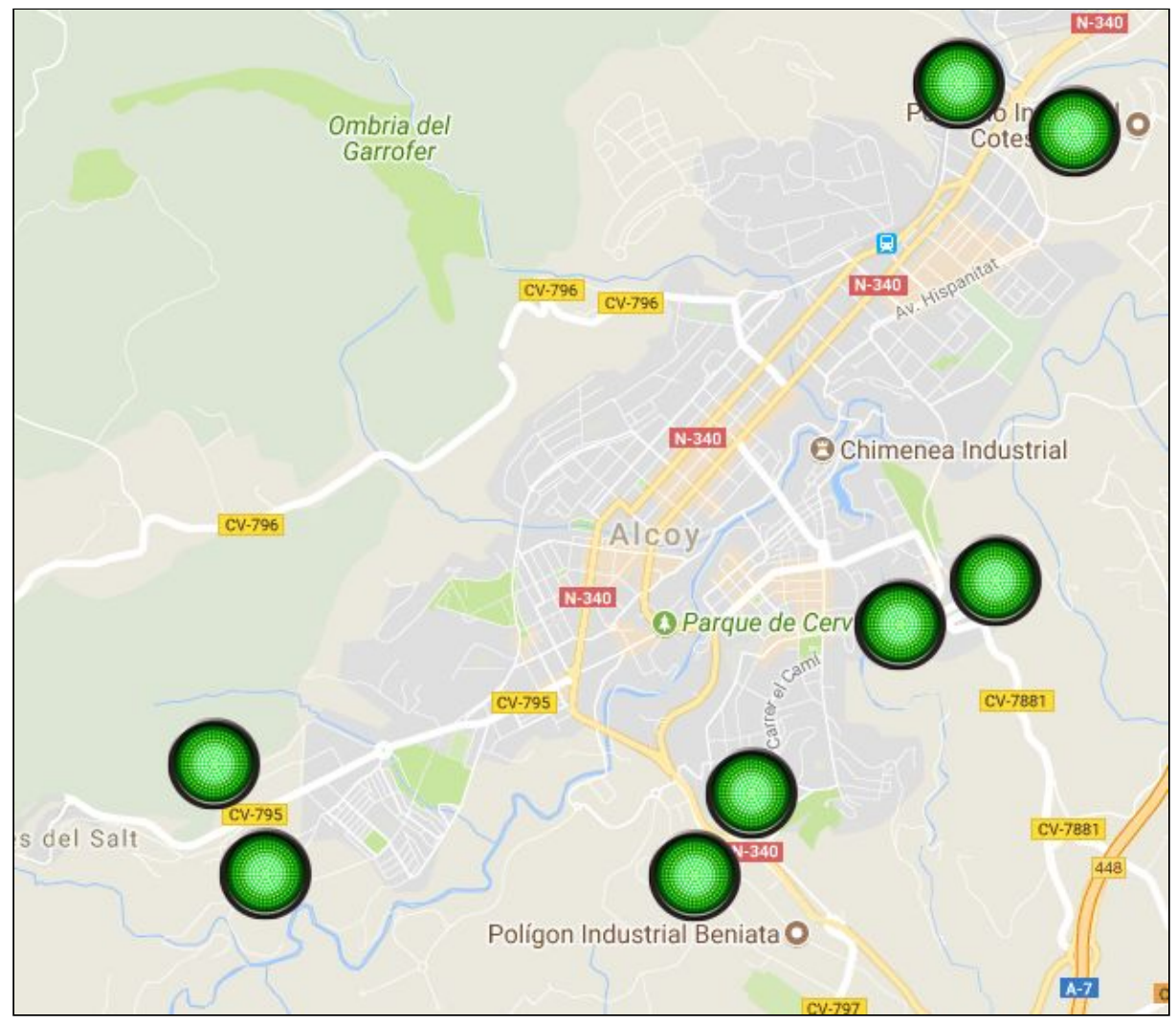

1.- Foto aérea de las cámaras que hay actualmente en Alcoy.

<span id="page-7-0"></span>Estas cámaras mandan la información al servidor de la policía de Alcoy. Éstas recogen entre otros datos las matrículas de los vehículos que entran y salen de la ciudad. Al ser datos confidenciales se tuvo que crear un programa en java que ocultara la matrícula del conductor y que enviara la información después a la base de datos del ayuntamiento.

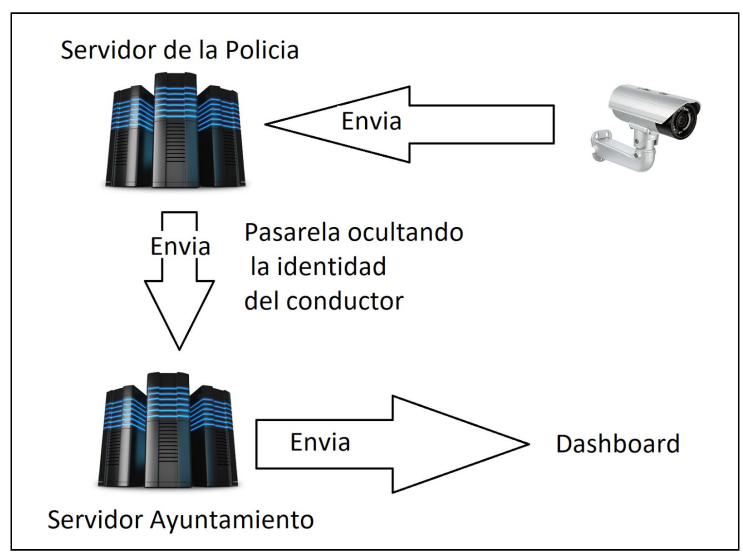

**4.1.1.-Esquema de la recogida de datos**

2.- Esquema de recogida de datos de las cámaras.

### **4.1.2.-Pasarela que oculta la identidad del conductor**

<span id="page-7-1"></span>Esta pasarela tenía que hacer tres cosas:

- ❖ Escuchar de un socket como la información iba entrando(matrícula y resto de datos).
- ❖ Comprobar si ya existía esta matrícula antes en la base de datos de la policía.
- ❖ Tras la comprobación pueden ocurrir dos cosas:
	- ➢ Que la matrícula **exista** en la base de datos, por lo tanto se enviará a la base de datos del ayuntamiento cambiando su matrícula por su id.
	- ➢ Que la matrícula **no exista** en la base de datos, por lo que se genera una id para ocultar la identidad del conductor. Posteriormente se almacena para su uso futuro y se envían los datos al servidor del ayuntamiento.

<span id="page-8-1"></span>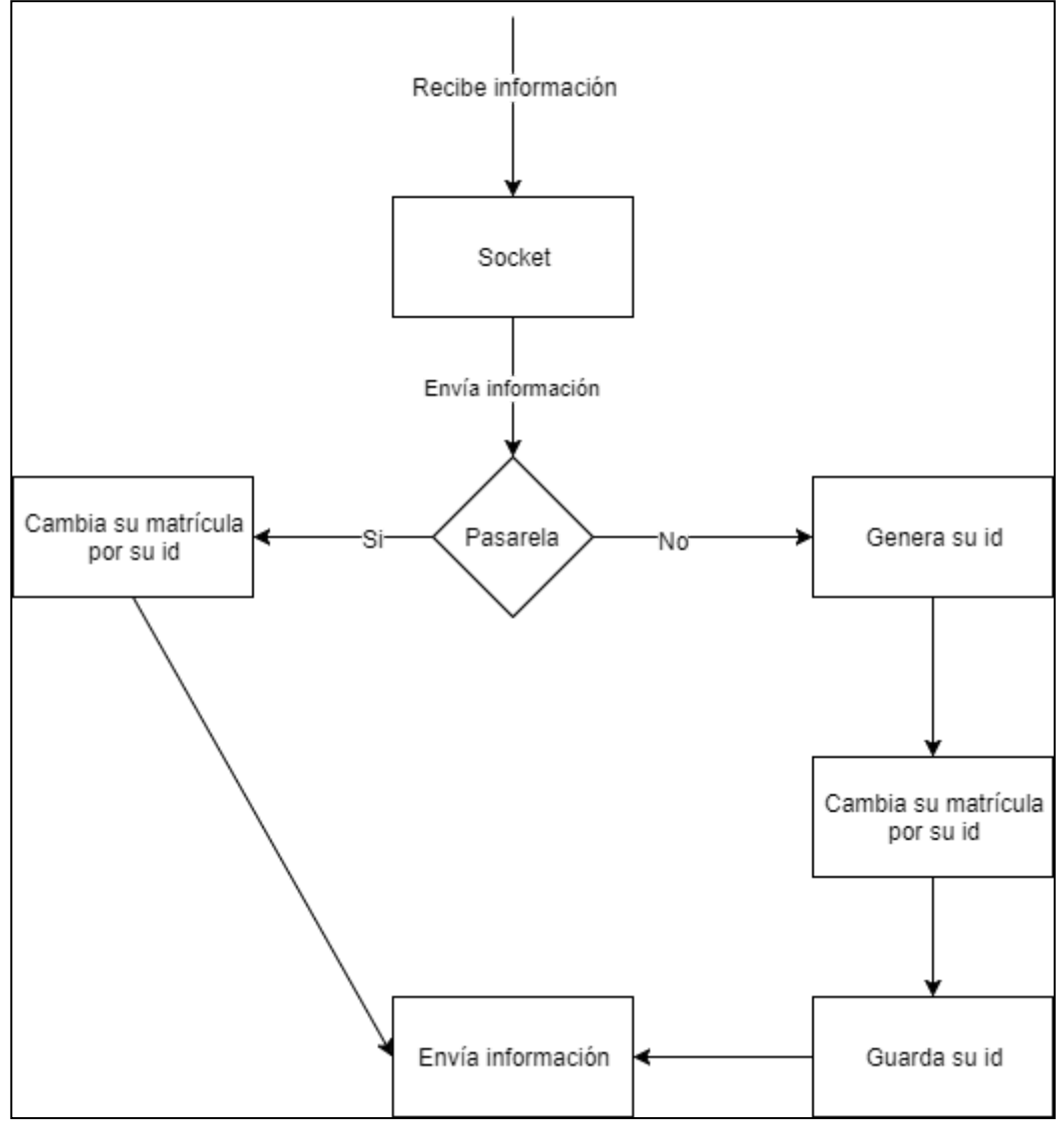

**4.1.3.-Diagrama de flujo**

3.- Diagrama de flujo de cómo se transforma la información de las cámaras.

### **4.1.4.-Código fuente de la Pasarela**

<span id="page-8-0"></span>La pasarela se resume en:

- ❖ **Servidor.java**: Este archivo es el que contiene toda la parte de las consultas y los accesos a la base de datos como la puesta en marcha del servidor.
- ❖ **Conexion.java**: Este archivo tiene las variables necesarias para que el servidor arranque y quede a la escucha de un puerto y de una ip.
- ❖ **ConexionMySQL.java**: Este archivo tiene todo lo relacionado con la conexión a la base de datos.
- ❖ **MainServidor.java**: Pone en marcha el servidor.

### **4.1.5.-Código fuente Servidor.java**

<span id="page-9-0"></span>En el siguiente fragmento de código vemos elementos comunes que vamos a ir necesitando como son las librerías que vamos a utilizar, y las clases públicas que envuelven todo el código.

```
1 package sockets;
40 * Author: Carlos Bosch Jun
15⊕ import java.io.BufferedReader;
24
25
26 public class Servidor extends Conexion //Se hereda de conexión para hacer uso de los sockets
27
28
       public Servidor() throws IOException{super("servidor");} //Se use el constructor pana servidor de Conexion
29
300
       public void startServer()//Método para iniciar el servidor
3132
           try
33
           \{
```
Podemos ver a continuación como el servidor se pone en espera de algún cliente. Una vez el socket recibe la conexión se le comunica que fue aceptada la conexión y se empiezan a recibir los datos.

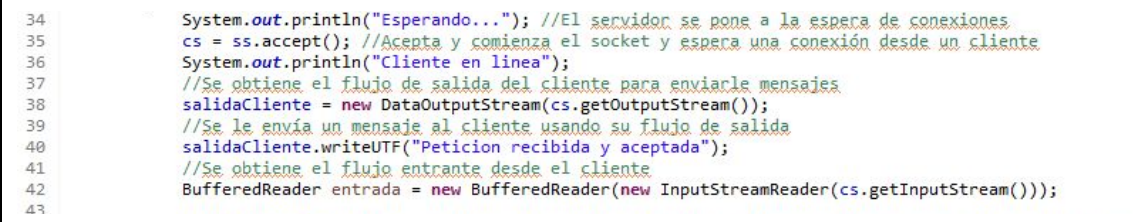

En el bucle recoge la cadena de texto, se separa la cadena de texto por el campo identificador "**,**" y se crean dos variables, una que servirá como contador que será "**i**" y el array que almacenará la cadena que será "**datos**".

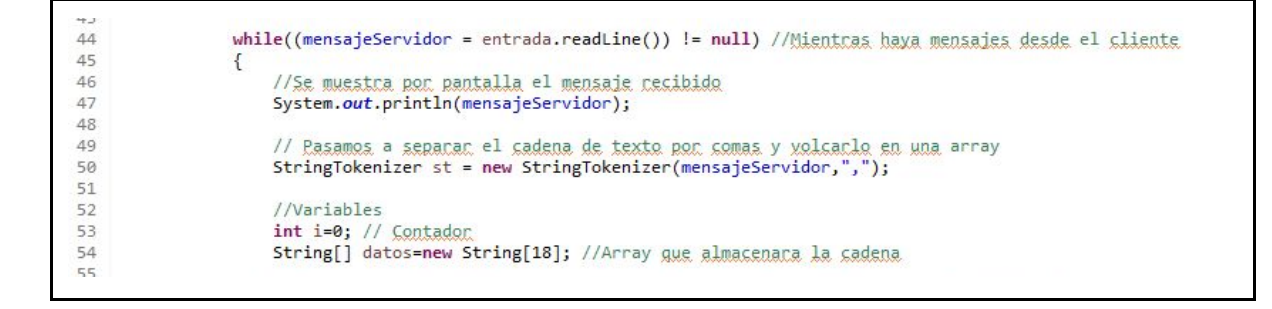

En el bucle ya se pasa la cadena a un array para así poder manejar los datos de forma más organizada. Se establece conexión con la base de datos y se crea la variable "**aux\_control**" de control que se inicializa a -1 para saber si la matrícula existe.

```
while (st.hasMoreTokens())
59
60
61
62
                    String str=st.nextToken();
63
                    datos[i]=str;
64
65
                    //System.out.println("i: "+i+ " datos: "+datos[i]);
                    i++;
66
67
                    \mathbf{r}68
                    //Consctames con la base de dates
69
70
                    ConexionMySQL mysql9 = new ConexionMySQL();
                    java.sql.Connection cn9= mysql9.Conectar();
7172Statement sql9=null; //todo
73
74
                    //Variables para resegida de los datos de sal
75
                    ResultSet rs9=null; //listac todo
                    int aux_control = -1; // Variable de control para ver si existe o no en la bodd la matricula
76
77if(\text{cn9!=null}){
```
Con la conexión ya establecida con la base de datos, se crea la consulta a esta para posteriormente en el bucle, recibir el código de la matrícula que se estaba buscando y es almacenado el código en "**aux\_control**".

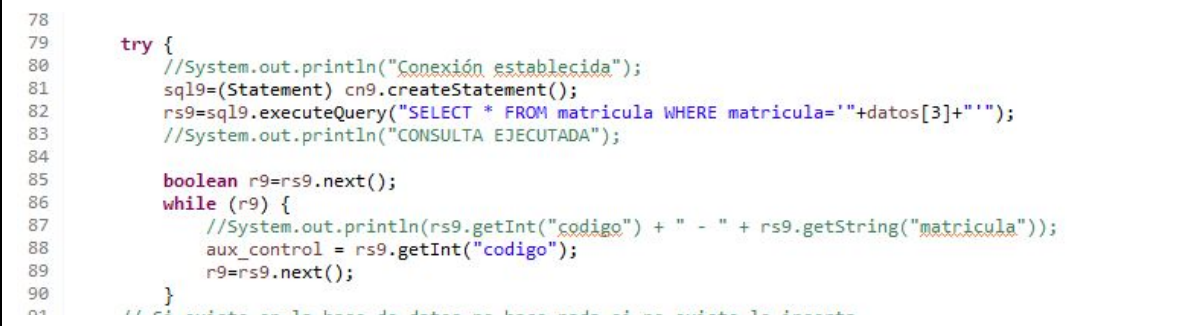

Si se recoge el código de la matrícula, significa que existe, por lo tanto no tiene que insertar la matrícula. Si no se recoge, entonces la insertará en la base de datos, se le generará un código a esa matrícula y se cerrará la conexión de la base de datos.

```
92
           if(aux_control>0)
 93
           \{94
95
           }else
 96
           \{97
98
                    try f99100Statement statement3=(Statement) cn9.createStatement();
                        //System.out.println("Conexión establecida1");<br>//System.out.println("insert into matricula (matricula) "+ "values('"+datos[3]+"')");
101
102
103
104
                          statement3.execute("insert into matricula (matricula) "+ "values('"+datos[3]+"')");
105
                        //System.out.println("CONSULTA EJECUTADA2");
106
                         statement3.close();
107
                        cn9.close();
108
                         //System.out.println("CERRADA LA CONEXION");
109
                   } catch (SQLException e) {<br>System.out.println(e+"ERROR AL EJECUTAR LA SENTENCIA SQL");
110
                   \mathbf{r}111
112
113
          \mathbf{L}114
115
               cn9.close();
               //System.out.println("CERRADA LA CONEXION");
116
          } catch (SQLException e) {
117118
               System.out.println(e+"ERROR AL EJECUTAR LA SENTENCIA SQL");
119
           \mathbf{1}120
121 \quad \}122
```
Se prepara la conexión a la base de datos y se busca nuevamente el código de la matrícula ya teniendo seguro que sí existirá en la base de datos.

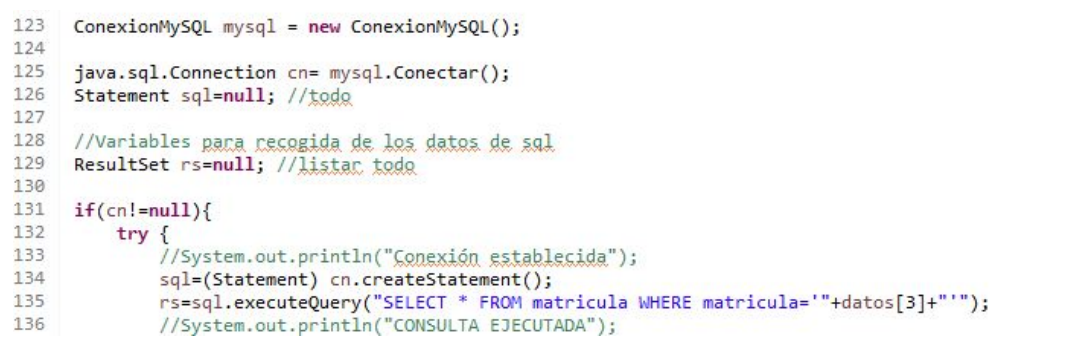

Recuperamos el código que se le asigna a la matrícula y lo cambiamos en el array de los datos que nos envió el socket.

```
137
138
        // Recuperamos el codigo que se le asigna a la matricula y lo cambiamos en la arry
139
        boolean r=rs.next();
140while (r) {
            //System.out.println(rs.getInt("codigo") + " - " + rs.getString("matricula"));
141datos[3] = String.valueOf(rs.getInt("codigo"));
142143r = rs.next();
        \rightarrow144
145
```
Se cierra la conexión y se crea nuevamente la conexión.

```
cn.close();
157
         //System.out.println("CERRADA LA CONEXION");
158
159 } catch (SQLException e) {<br>160  System.out.println(e+"ERROR AL EJECUTAR LA SENTENCIA SQL");
161 }
162
163 java.sql.Connection cn2= mysql.Conectar();
```
Se insertan los datos en la tabla "**datos**" para almacenarlos en un futuro uso y cerramos la conexión a la base de datos.

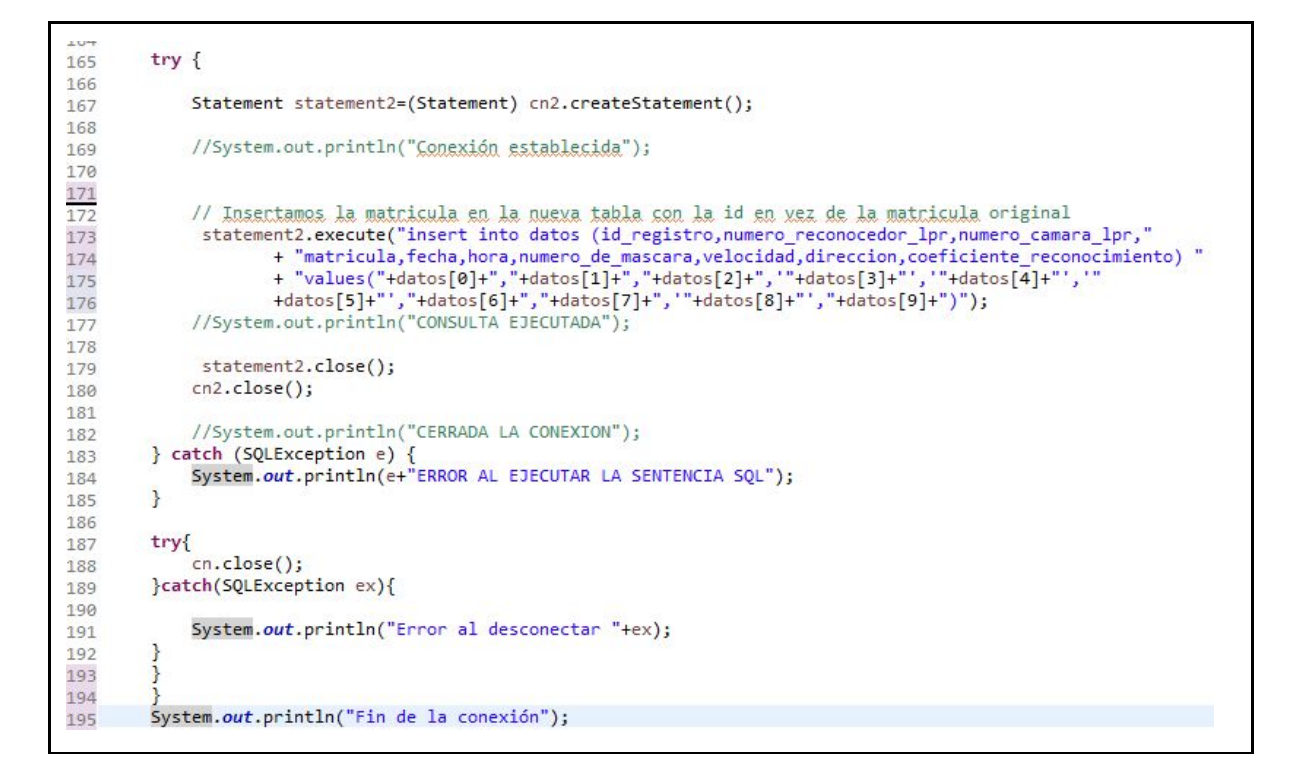

Universitat Politècnica de València – Escuela Politécnica Superior de Alcoy 12|60

```
196
                   ss.close();//Se finaliza la conexión con el cliente
              \mathcal{F}197
198
              catch (Exception e)
199
              \mathbf{f}200
                   System.out.println(e.getMessage());
201
              ł
202
         \}203 }
204
```
### **4.1.6.-Código fuente Conexion.java**

<span id="page-12-0"></span>Lo primero que hacemos es cargar las librerías que posteriormente se utilizarán. Se definen las variables de:

- ❖ **Puertos.**
- ❖ **HOST.**
- ❖ **mensajeServidor.**
- ❖ **ss.**
- ❖ **cs.**
- ❖ **salidaServidor.**
- ❖ **salidaCliente.**

Éstas son utilizadas para conectar con el socket y recibir información de éste. También aquí se crea el constructor del socket.

```
1 package sockets;
 \mathcal{D}40 * Author: Carlos Bosch Jun
13140 import java.io.DataOutputStream;
18
19 public class Conexion
20 \t{}21
        //Variables del socket
        private final int PUERTO = 1234; //Puerto para la conexión
22
        private final String HOST = "localhost"; //Host para la conexión
23
|24|protected String mensajeServidor; //Mensajes entrantes (recibidos) en el servidor
        protected ServerSocket ss; //Socket del servidor
25
26
        protected Socket cs; //Socket del sliente
27
        protected DataOutputStream salidaServidor, salidaCliente; //flujo de datos de salida
28
129⊝
        public Conexion(String tipo) throws IOException //Constructor
30
        Ł
31
            if(tipo.equalsIgnoreCase("servidor"))
32
            \{33
                ss = new ServerSocket(PUERTO);//Se crea el socket para el servidor en puerto 1234
                cs = new Socket(); //Socket para el cliente
34
35
            \mathbf{B}36
            else
37
            \mathcal{L}38
                cs = new Socket(HOST, PUERTO); //Socket pana el cliente en localhost en puerto 1234
39
            \mathcal{F}40
        \mathcal{F}
```
### **4.1.7.-Código fuente ConexionMySQL.java**

<span id="page-13-0"></span>Aquí se definen las variables para conectar con la base de datos que son:

- **- bd**
- **- url**
- **- user**
- **- pass**

Se crea el constructor de la conexión a la base de datos para acceder a ésta desde cualquier parte del código.

```
1 package sockets;
 \overline{2}40 * Author: Carlos Bosch Tur
13
14⊕ import java.sql.*;
16
17 public class ConexionMySQL {
18
19
       //Varibles de acceso a la bbdd
      public String db = "tfg";
20 -public String url = "jdbc:mysql://localhost/"+db;<br>public String user = "carlos";
2122
       public String pass = "123";
23
24public Connection Conectar(){
25\Theta26
27
           Connection link = null;28
29
         try{
30
                Class.forName("org.gjt.mm.mysql.Driver");
31
32
                link = DriverManager.getConnection(this.url, this.user, this.pass);
33
34
35
           }catch(Exception ex){
36
37
                JOptionPane.showMessageDialog(null, ex);
38
39ł
40
           return link;
41
       \}42 }
```
### **4.1.8.-Código fuente MainServidor.java**

<span id="page-14-1"></span>Aquí el servidor es lanzado para mantenerse en espera de que algún cliente conecte para recibir la información que le suministre.

```
1 package sockets;
 \overline{2}40 * Author: Carlos Bosch Tur.
13
140 import java.io.IOException;
16
17 //Clase principal que hará uso del servidor
18 public class MainServidor
19<sub>1</sub>20⊝
        public static void main(String[] args) throws IOException
21
        ₹
            Servidor serv = new Servidor(); //Se crea el servidor
22
2324
            System.out.println("Iniciando servidor");
25
            serv.startServer(); //Se inicia el servidor
26
        }
27 }
```
### **4.1.9.-Base de datos del ayuntamiento**

<span id="page-14-0"></span>Esta base de datos está compuesta por tres tablas que son "**camaras**" , "**matriculas**" y "**trafico**". Cada uno almacena cierta información de las cámaras.

La tabla trafico es idéntica a la de matrículas con la particularidad que solo almacena los datos de las últimas 24 horas para que así el mapa que se verá más adelante cargue con mayor fluidez.

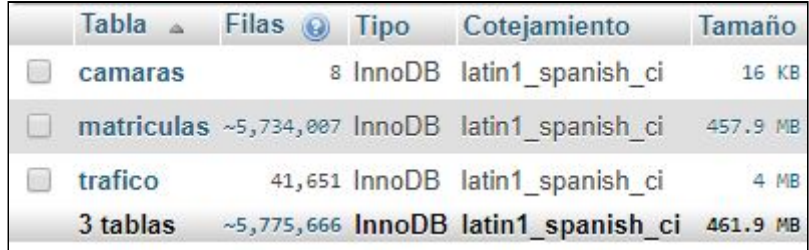

4.- Visión general de la estructura de la base de datos

#### Estructura de la tabla "**camaras**":

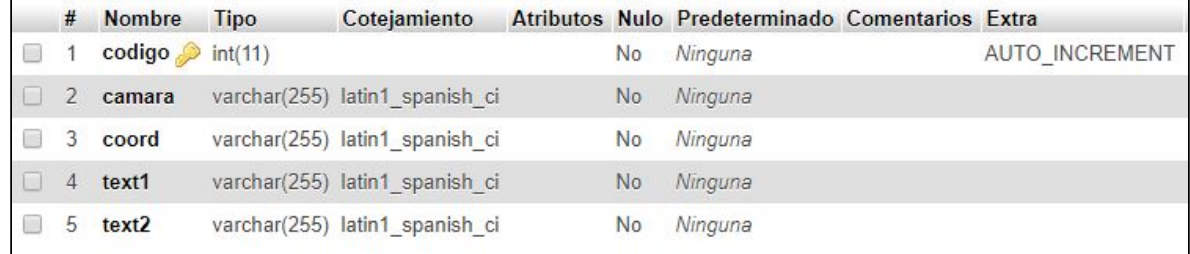

5.- Estructura tabla **camaras**

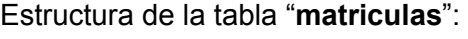

|   | #              | <b>Nombre</b>   | <b>Tipo</b> | Cotejamiento                              |           | Atributos Nulo Predeterminado Comentarios Extra |                |
|---|----------------|-----------------|-------------|-------------------------------------------|-----------|-------------------------------------------------|----------------|
| 画 | 1              | id              | int(11)     |                                           | <b>No</b> | Ninguna                                         | AUTO INCREMENT |
|   | $\overline{2}$ | matricula       | varchar(10) | latin1 spanish ci                         | No        | Ninguna                                         |                |
|   | 3              | fecha           | datetime(3) |                                           | <b>No</b> | Ninguna                                         |                |
|   | $\overline{4}$ | hora            | time        |                                           | <b>No</b> | Ninguna                                         |                |
|   | 5              |                 |             | direccion varchar(255) latin1 spanish ci  | No        | Ninguna                                         |                |
|   | 6              | velocidad float |             |                                           | <b>No</b> | Ninguna                                         |                |
|   |                |                 |             | id sistema varchar(255) latin1 spanish ci | <b>No</b> | Ninguna                                         |                |

6.- Estructura tabla **matriculas**

#### Estructura de la tabla "**trafico**":

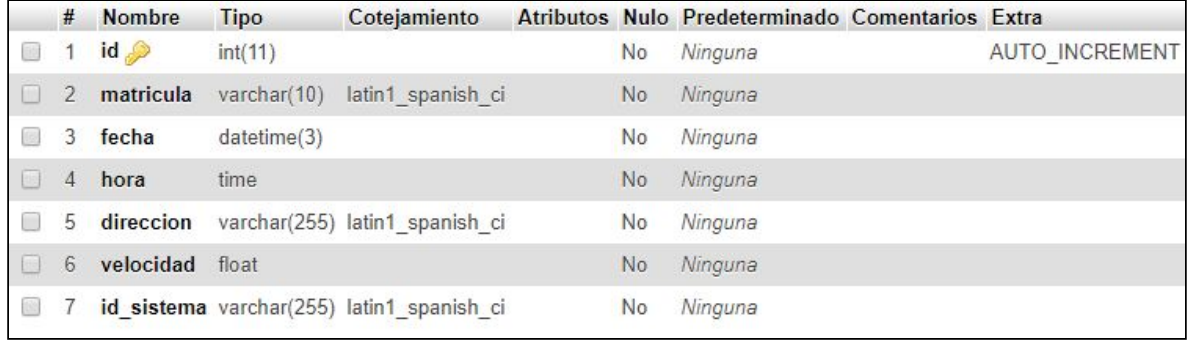

7.- Estructura tabla **trafico**

### **4.1.10.-Sql de la tabla**

<span id="page-15-0"></span>Aquí veremos información general sobre la base de datos y parámetros sobre la configuración, como puede ser la franja horaria de ésta.

```
10 -- phpMyAdmin SQL Dump
 2 - <i>version 4.7.0</i>3
   -- https://www.phpmyadmin.net/
 \overline{4}\sim \sim5 -- Servidor: localhost
 6 -- Tiempo de generación: 31-07-2017 a las 18:14:33
 \overline{7}-- Versión del servidor: 5.6.34
 \mathbf{g}-- Versión de PHP: 7.1.4
 \alpha10 SET SQL MODE = "NO AUTO VALUE ON ZERO";
11 SET AUTOCOMMIT = 0:
12 START TRANSACTION;
13 SET time zone = "+00:00";
14
15
16 /*!40101 SET @OLD CHARACTER SET CLIENT=@@CHARACTER SET CLIENT */;
17 /*!40101 SET @OLD CHARACTER SET RESULTS=@@CHARACTER SET RESULTS */;
18 /*!40101 SET @OLD COLLATION CONNECTION=@@COLLATION CONNECTION */;
19 /*!40101 SET NAMES utf8mb4 */;
20
2122-- Base de datos: 'qwx136'
23 - -
```
Aquí se muestra la estructura de las tablas de "**camaras**" y de "**matriculas**".

```
25
26
27
28-- Estructura de tabla para la tabla 'camaras'
29
30
31 CREATE TABLE 'camaras' (
    'codigo' int(11) NOT NULL,
32
33
     'camara' varchar (255) COLLATE latin1 spanish ci NOT NULL,
    'coord' varchar (255) COLLATE latin1 spanish ci NOT NULL,
34
    'text1' varchar (255) COLLATE latin1 spanish ci NOT NULL,
35
    'text2' varchar(255) COLLATE latin1_spanish_ci NOT NULL
36
37 ) ENGINE=InnoDB DEFAULT CHARSET=latin1 COLLATE=latin1 spanish ci;
38
39
   404142-- Estructura de tabla para la tabla 'matriculas'
434445 CREATE TABLE 'matriculas' (
    'id' int (11) NOT NULL,
46'matricula' varchar (10) COLLATE latin1 spanish ci NOT NULL,
47
48'fecha' datetime (3) NOT NULL,
49
    'hora' time NOT NULL,
    'direccion' varchar (255) COLLATE latin1 spanish ci NOT NULL,
50
51'velocidad' float NOT NULL,
    'id sistema' varchar (255) COLLATE latin1 spanish ci NOT NULL
52
53 ) ENGINE=InnoDB DEFAULT CHARSET=latin1 COLLATE=latin1 spanish ci;
54
```
El disparador hace que en la tabla trafico solo se almacenen los datos de las últimas 24 horas para que el mapa de las cámaras cargue más rápido.

```
55
  -- Disparadores 'matriculas'
56
57
58 DELIMITER $$
59
   CREATE TRIGGER 'limite' BEFORE INSERT ON 'matriculas' FOR EACH ROW DELETE FROM trafico
60 WHERE fecha = NOW() - INTERVAL 1 DAY
61 SS
62 DELIMITER ;
63
  DELIMITER $$
64 CREATE TRIGGER 'nuevalinea' AFTER INSERT ON 'matriculas' FOR EACH ROW INSERT INTO trafico
      SELECT * FROM 'matriculas' ORDER BY 'id' DESC LIMIT 1
65
66 $$
67
  DELIMITER ;
68
  69
```
Estructura de la tabla de "**trafico**" .

```
7172-- Estructura de tabla para la tabla 'trafico'
73\sim -174
75 CREATE TABLE 'trafico' (
76
     'id' int(11) NOT NULL,
     'matricula' varchar(10) COLLATE latin1_spanish_ci NOT NULL,
77
     'fecha' datetime (3) NOT NULL,
78
79
     'hora' time NOT NULL,
80
     'direccion' varchar (255) COLLATE latin1_spanish_ci NOT NULL,
81
      'velocidad' float NOT NULL,
     'id_sistema' varchar(255) COLLATE latin1_spanish_ci NOT NULL
82
83 ) ENGINE=InnoDB DEFAULT CHARSET=latin1 COLLATE=latin1 spanish ci;
84
```
Se asigna las claves primarias de las tablas.

```
85
    - -86 -- Índices para tablas volcadas
 87
     \rightarrow88
 89
     \overline{\phantom{m}}90 -- Indices de la tabla 'camaras'
 91
    \qquad \qquad -92 ALTER TABLE 'camaras'
 93
      ADD PRIMARY KEY ('codigo');
 94
 95
     -96
     -- Indices de la tabla 'matriculas'
97
     \qquad -98 ALTER TABLE 'matriculas'
99
      ADD PRIMARY KEY ('id');
100
101
     - -102 -- Indices de la tabla 'trafico'
103
     - -104 ALTER TABLE 'trafico'
105
     ADD PRIMARY KEY ('id');
106
```
### <span id="page-18-0"></span>**4.2.-Autobuses**

Para poder recoger los datos en tiempo real de los autobuses teníamos que hacer que el servidor se descargara el código fuente de la web de los autobuses donde estaban los datos que se necesitaban, los analizara ,filtrara y mostrara en un mapa el resultado.

### **4.2.1.-Esquema de recogida de datos**

<span id="page-18-1"></span>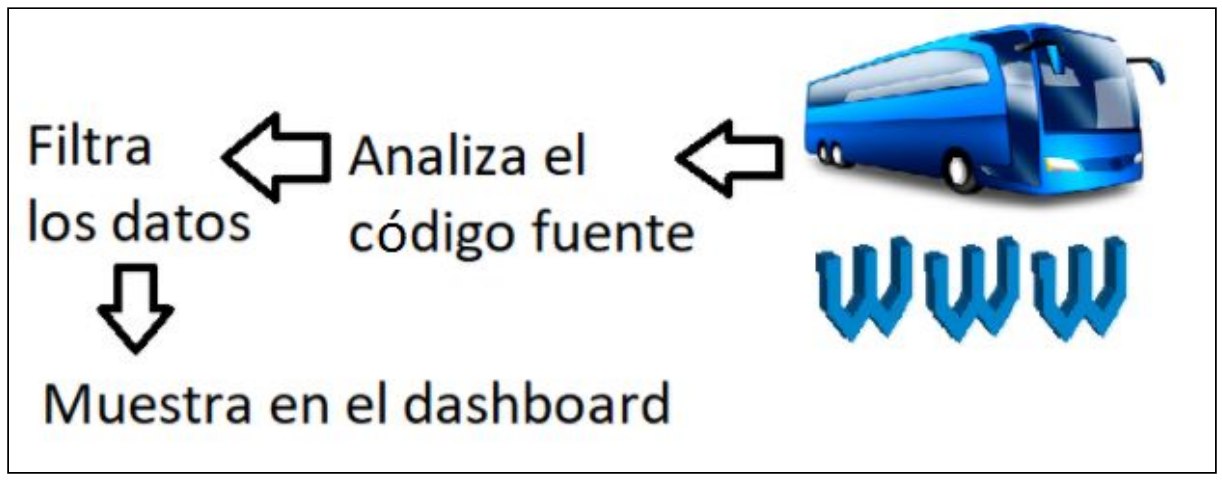

8.- Esquema recogida de datos de los autobuses

<span id="page-18-2"></span>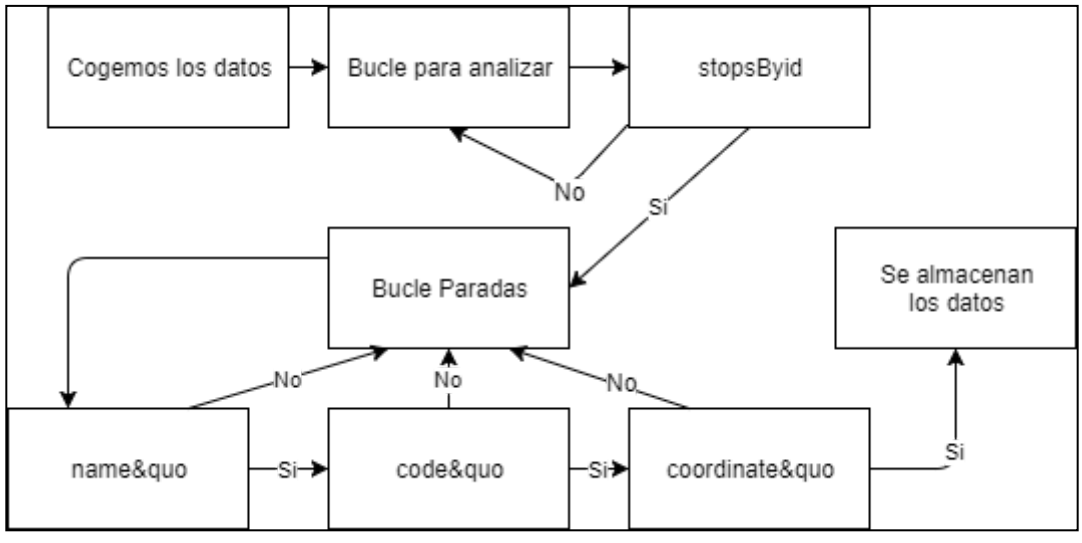

### **4.2.2.-Diagrama de flujo autob.php**

9.- Diagrama de flujo de autob.php

<span id="page-19-0"></span>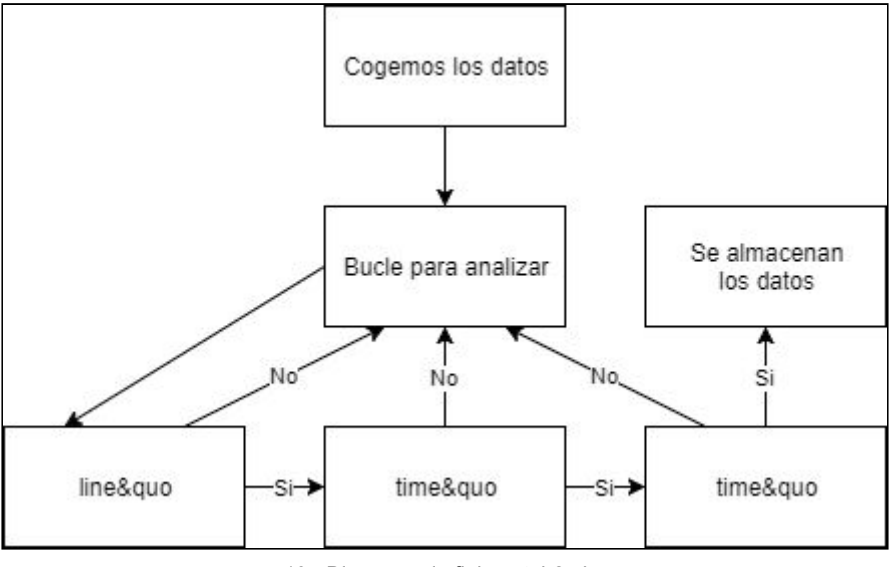

**4.2.3.-Diagrama de flujo autob2.php**

10.- Diagrama de flujo autob2.php

### **4.2.4.-Código fuente de la recogida de datos**

<span id="page-19-1"></span>Constara de dos archivos:

- ❖ **autob.php:** Contiene el script que se utiliza para acceder a la web de los autobuses y recoger todas las paradas de autobuses.
- ❖ **autob2.php:** Se encarga de mostrar la información relacionada de la parada solicitada.

### **4.2.4.1.-autob.php**

<span id="page-19-2"></span>Se define la url desde donde se accederá para reunir la información que necesitaremos, se carga cada letra en un posición del array y se definen variables de control que serán utilizadas durante la ejecución del script.

```
\overline{1}\langle?php
 \overline{2}$url = "http://www.alcoi.vectalia.es/";\mathbf{3}$url = $url."linea/sant-vicent-centre-batoi-eixample/";
 \overline{4}\text{Surl} = \text{Surl}. "#linea=2";
 5 $data = file get contents ("$url");
 6 $web = htmlentities ($data, ENT QUOTES);
 \overline{7}{\text{Stamano}} = {\text{strlen}}({\text{Sweb}}) ;
 \overline{8}% contact = 0;9
    $control 1 = 0;
     $aux code parada = ^{\mathfrak{m}\mathfrak{n}};
1011
```
Se definen los nombres de los array que almacenará el nombre, la coordenada y el código de cada parada de autobuses.

```
12// Arrays
1314 $contador array = 0;
15 $nombre;
16 $cord;
17 $codigo;
18
19 $contador = 0;
20
```
El bucle empieza a correr descartando todo el texto hasta encontrar la palabra "**stopsById**", y a partir de aquí ya se empieza a guardar información para mostrarla más adelante.

```
21<sup>→</sup> while ($contador!=$tamano)
22 {
2324 if (Sweb[Scontador] == "s")25\Theta {$contador++;
    if($web[$contador] == "t")
26
27<sup>°</sup>{$contador++;
28 if ($web[$contador] == "o")
29\Theta\{Scontador++;if($web[$contador] == "p")
30
31^\circ\{\text{Scontact}++;32
       if($web[$contador] == "s")
33^\circ\{\text{Scontact}++;34
         if($web[$contador] == "B")
35<sup>°</sup>\{\text{Scontact}++;if (Sweb[Scontact] == "y")36
37<sup>o</sup>\{$contador++;
38
            if (\frac{5}{2}web [\frac{5}{2}contador] == "I")
39<sup>o</sup>\{§contador++;
40
             if($web[$contador] == "d")
41\Theta\{$contador++;
```
Se descarta todo hasta encontrar la palabra "**name&quo**".

```
43<sup>→</sup> while($control 1 == 0)
44\overline{A}45 if ($web[$contador] == "n")
46<sup>e</sup> {$contador++;
47 if ($web[$contador] == "a")
48<sup>o</sup>\{\text{Scontador++:}\}49 if ($web[$contador] == "m")
50⊖
        \{§contador++;
51if($web[$contador] == "e")
52\Theta\{Scontador++;if($web[$contador] == "\&")
53
54\odot\{\text{Scontact}++;if($web[$contador] == "q")
55
56\Theta\{$contador++;
57
           if (\frac{5}{2}web [$contador] == "u")
58<sup>o</sup>\{$contador++;
59
             if ($web[$contador] == "o")
```
Cuando se encuentra la palabra "**name&quo**" se posiciona el array en la primera letra del nombre de la parada y se crea la variable "**aux\_code\_parada**", que servirá de ayuda para más tarde reunir la información.

```
60^\circ {
61 //echo "Contador: ".$contador. " Texto: ".$web[$contador]."<br/>kr/>";
62 $contador = $contador +10;
63 $aux_code_parada = n_n;
64 //echo "Nombre: ";
65 $contador_array++;
```
Se almacena el nombre de la parada en el array nombre.

```
67^{\circ} while ($web[$contador]!="&")
68
   - 43
69 $aux code parada = $aux code parada . $web[$contador];
70 //echo "encuentra code";
71 //echo "Contador: ". $contador. " Texto: ". $web[$contador]. "<br/>br/>";
72 //echo $web[$contador];
73 $nombre [$contador_array] = $nombre [$contador_array].$web [$contador];
74 $contador++;
75 }
```
Se descarta todo hasta encontrar la palabra "**code&quo**".

```
84
85 if ($web[$contador] == "c")
86 {$contador++;
    if ($web[Scontador] == "o")87
88\Theta\{Contador++;
89
     if($web[$contador] == "d")
90^\circ\{$contador++;
91if (\frac{5}{2}web [$contador] == "e")
92\Theta\{\text{Scontact++:}\}if($web[$contador] == "\zeta")
93
94\Theta{$contador++;
95
        if($web[$contador] == "q")
96\odot\{Contador++;
97
         if($web[$contador] == "u")
980
            \{Scontador++;99
           if($web[$contador] == "o")
```
Cuando se encuentra la palabra "**code&quo**" se posiciona el array en la primera letra del código de la parada y se crea la variable "**aux\_code\_parada**", que servirá de ayuda para más tarde reunir la información.

```
102
    \text{\$contact} = \text{\$contact} + 10;103 $aux code parada = nm;
```
Se almacena el código de la parada en el array código.

```
106<sup>0</sup> while ($web[$contador]!="&")
107
    \mathcal{F}108 Saux code parada = Saux code parada . Sweb[Scontador];
109 //echo "encuentra code";
ll0 //echo "Contador: ".$contador. " Texto: ".$web[$contador]."<br/>kbr/>";
    //echo $web[$contador];
111
112
    \texttt{Scoding} ($contador array] = $codigo [$contador array]. $web [$contador];
113 $contador++;
114 }
```
Se descarta todo hasta encontrar la palabra "**coordinates&quo**".

```
124 if ($web[$contador] == "c")
125⊖
       \{Scontador++;if (Sweb[Scontact] == "o")126
127\Theta {$contador++;
     if($web[$contador] == "o")
128
1290
          \{$contador++;
130
        if($web[$contador] =="r")
131⊖
           \{§contador++;
132
         if (\frac{c}{2} \text{web} [\frac{c}{2} \text{contact}] = "d")133⊖
             \{5contador++;
           if (\frac{5}{2}web [$contador] == "i")
134
135⊖
              \{Scontador++;136
            if($web[$contador] =="n")
137⊖
               \{§contador++;
138
             if (\frac{c}{2}web [\frac{c}{2}contador] == "a")
139⊖
                 \{Scontador++;140
               if (\frac{5}{2} \text{web} [\frac{5}{2} \text{contact}] = "t")1410
                  \{Scontador++;
                if($web[$contador] == "e")
142
1430
                    \{§contador++;
                 if($web[$contador] == "s")
144
145⊖
                     \{Scontador++;146
                   if (\frac{c}{2}web [\frac{c}{2}contador] == " \frac{c}{2}")
1470
                      \{Scontador++;if (\frac{2}{3}web [\frac{2}{3}contador]=-^nq^n)148
1490
                        \{§contador++;
150
                       if($web[$contador] == "u")
151⊖
                         \{Scontador++;152
                       if (\frac{5}{2} \text{web} [\frac{5}{2} \text{contact}] = \text{"o"}153<sup>⊝</sup>
                           \mathbf{f}
```
Cuando se encuentra la palabra "**coordinates&quo**" se posiciona el array en la primera letra de las coordenadas de la parada y se crea la variable "**aux\_code\_parada**", que servirá de ayuda para más tarde reunir la información.

```
155
    $contador = $contador +10;
156
   $aux code parada = nm;
```
Se almacenan las coordenadas de la parada en el array cord.

```
1590 while ($web[$contador]!="&")
160 +161 $aux code parada = $aux code parada . $web[$contador];
162 //echo "encuentra code";
163
    //echo "Contador: ".$contador. " Texto: ".$web[$contador]."<br/>br/>";
164 //echo $web[$contador];
165 $cord[$contador array] = $cord[$contador array].$web[$contador];
166 $contador++;
167 }
```
#### **4.2.4.2.-autob2.php**

<span id="page-24-0"></span>Recogemos el código que se envía a través de la url del navegador y accedemos a la web de donde se saca la información con el código que antes hemos recogido para sacar los datos de la parada elegida, una vez hecho se pasa a un array y se empieza analizar.

```
\langle?php
\mathbf{2}$aux code paradox = $ GET['coding'];
3 $url_parada = "http://www.alcoi.vectalia.es/ajax/";
4 $url_parada = $url_parada."microsite/";
5 $url parada = $url parada."isae-estimate-by-stop?lang=es& internal =1";
6 $url parada = $url parada. "&code=$aux code parada";
7 $data_parada = file_get_contents("$url_parada");
8 $web_parada = htmlentities ($data_parada, ENT_QUOTES) ;
\mathfrak{g}$tamano parada = strlen($web parada);
10
  $contador parada = 0;
11
    $nojayautobus = 0;
```
Se descarta todo hasta llegar a "**line&quo**".

Г

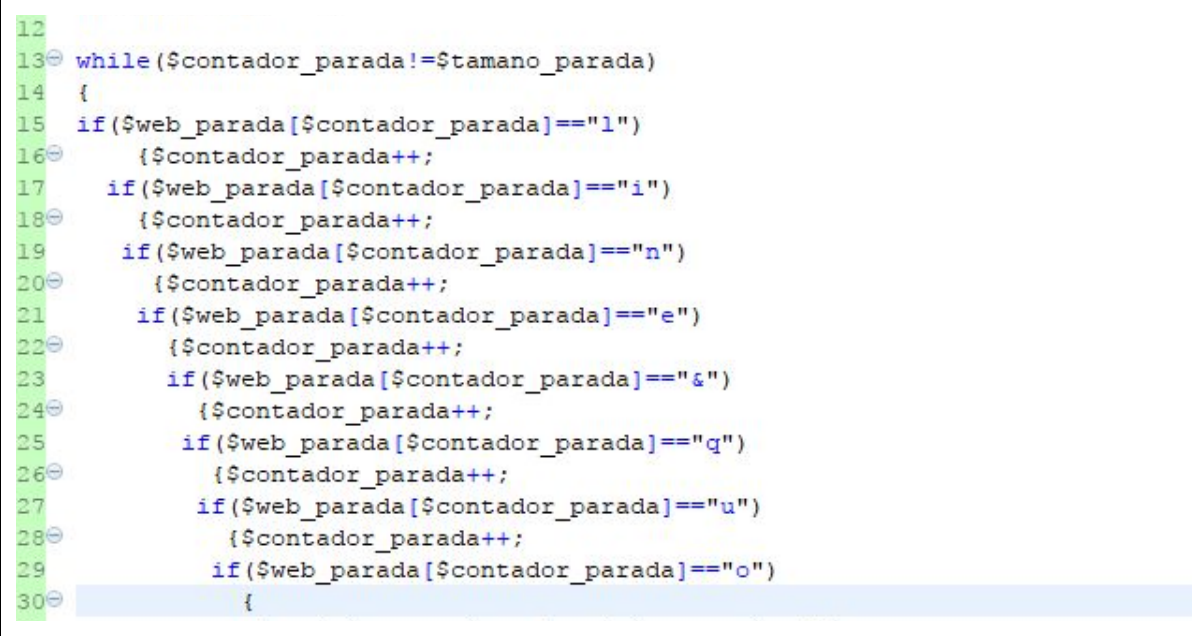

Se posiciona el array en la posición correcta y se muestra que línea está por llegar.

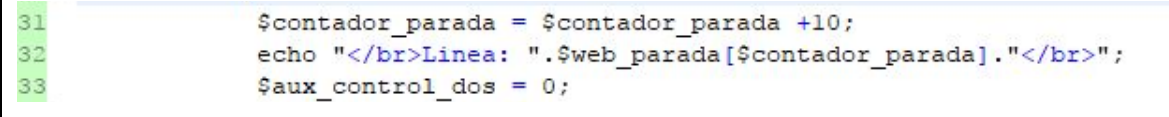

Se descarta todo hasta llegar a "**time&quo**".

```
34^{\circ} while ($aux control dos!=2)
35<sub>1</sub>36 if ($web parada[$contador parada] == "t")
37<sup>0</sup> {$contador parada++;
38 if ($web_parada[$contador_parada] == "i")
39⊖
      {$contador parada++;
40if($web parada[$contador parada] == "m")
41^\circledcirc {$contador parada++;
42 if ($web_parada[$contador_parada] == "e")
43<sup>\Theta</sup> {$contador_parada++;
      if($web_parada[$contador_parada] == "&")
44
45^\circledcirc45<sup>\Theta</sup> {$contador_parada++;<br>46 if($web_parada[$contador_parada]=="q")<br>47\Theta {$contador_parada++;
           {$contador_parada++;
48
          if($web_parada[$contador_parada] == "u")
49\odot{$contador parada++;
50
           if ($web parada [$contador parada] == "o")
```
Se posiciona el array en la posición correcta y se prepara para mostrar cuánto tiempo falta para que llegue el siguiente autobús de esa línea.

```
51^{\circ} {$contador parada = $contador parada +4;
52 $aux control dos++;
53 echo "</br>Tiempo de espera: ";
```
Se muestra el tiempo que falta para que llegue el siguiente autobús y se actualiza la variable de control de autobuses para que el script sepa si pasa algún autobús.

```
54<sup>⊝</sup> while ($web parada[$contador parada]!=",")
55 {
56 echo $web parada[$contador parada];
57 $contador_parada++;
58
   \rightarrow59 echo " minutos";
60 $nojayautobus = 1;
```
Si no hubiera pasado ningún autobús, con la siguiente comprobación se mostrará un mensaje avisando al usuario que no pasara ningún autobús.

```
79
   if (\text{Snojayautobus} == 0)80 \Theta {
81
        echo "No hay autobuses disponibles para esta parada por el momento.";
82 }
83 ?>
```
### <span id="page-26-0"></span>**4.3.-Datos Meteorológicos**

Para poder recoger los datos en tiempo real de los datos meteorológicos teníamos que hacer que el servidor se descargara el xml de la web de aemet donde estaban los datos que necesitábamos, los analizara ,filtrara y mostrara en un mapa el resultado.

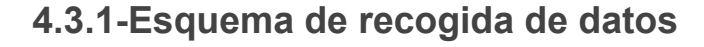

<span id="page-26-1"></span>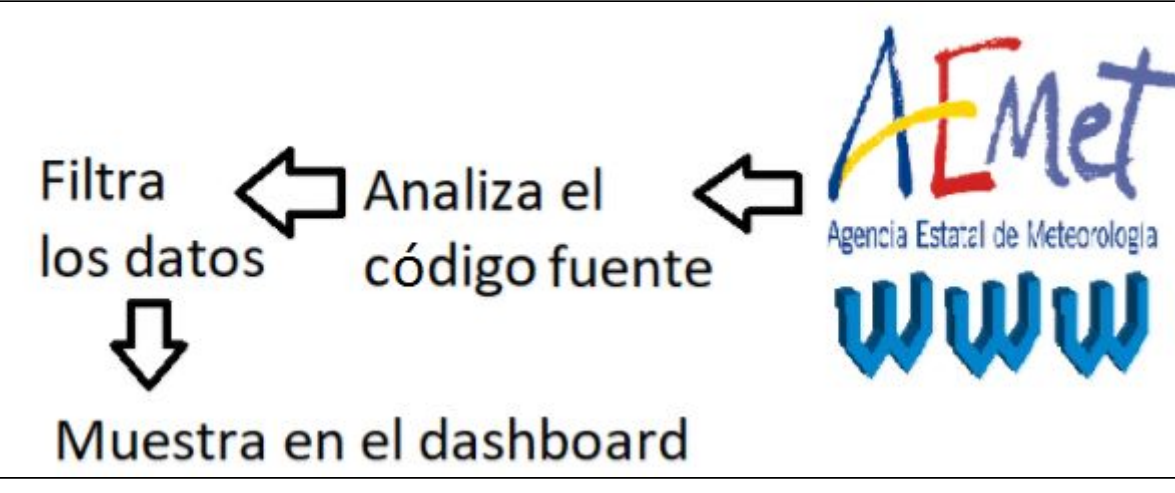

11.- Esquema de recogida de datos de aemet

### <span id="page-26-2"></span>**4.3.2.-Código fuente de la recogida de datos**

**4.3.2.1.-tiempo.php**

<span id="page-26-3"></span>Lo primero que se hace es cargar el archivo xml y entrar en un bucle donde se desglosan todas sus partes.

```
\langle?php
   // muestra lo del nodo origen
 3<sup>0</sup> foreach ($xml->origen as $elemento)
 \overline{4}5 echo "Campo: " .htmlentities($elemento->productor). "<br>";
 6 echo "Campo: " .htmlentities ($elemento->web). "<br>";
   echo "Campo: " .htmlentities ($elemento->enlace). "<br>";
  echo "Campo: " .htmlentities ($elemento->language) . "<br>";
\mathbf{B}echo "Campo: " .htmlentities ($elemento->copyright). "<br>";
\overline{9}10echo "Campo: " .htmlentities ($elemento->nota legal) . "<br>";
11
   \rightarrowecho "Campo: " .htmlentities ($xml->elaborado). "<br>";
1213 echo "Campo: " .htmlentities ($xml->nombre). "<br>";
14 echo "Campo: " .htmlentities ($xml->provincia). "<br>";
```
Muestra el nodo "**prob\_precipitacion"** al completo.

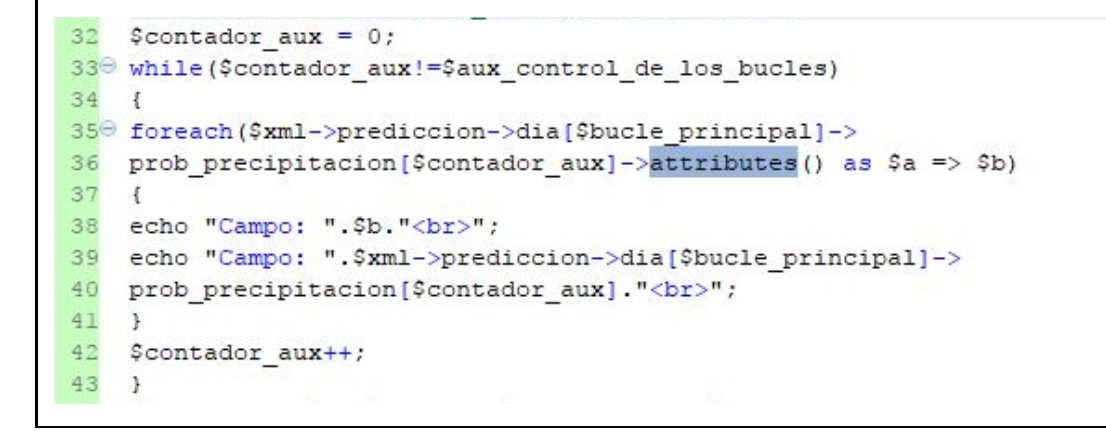

Muestra el nodo "**cota\_nieve\_prov**" al completo.

```
45 $contador aux = 0;
46<sup>0</sup> while($contador_aux!=$aux_control_de_los_bucles)
47\mathcal{L}48<sup>→</sup> foreach($xml->prediccion->dia[$bucle principal]->
49 cota_nieve_prov[$contador_aux]->attributes() as $a => $b)
50 \quad51 echo "Campo: ".$b."<br>";
52 echo "Campo: ".$xml->prediccion->dia[$bucle principal]->
53 cota nieve prov[$contador aux]. "<br>";
54 }
55 $contador_aux++;
56 }
```
Muestra el nodo "**estado\_cielo**" al completo.

```
58 $contador aux = 0;
59<sup>0</sup> while ($contador_aux!=$aux_control_de_los_bucles)
60 {
61^{\circ} foreach($xml->prediccion->dia[$bucle principal]->
62 estado cielo [$contador aux]->attributes () as $a => $b)
63 {
   echo "Campo: ".$b."<br>";
64
65 echo "Campo: ".$xml->prediccion->dia[$bucle principal]->
66 estado cielo[$contador aux]."<br>";
67
   \mathbf{r}68
   $contador aux++;
69 }
```
Muestra el nodo "**viento**" al completo.

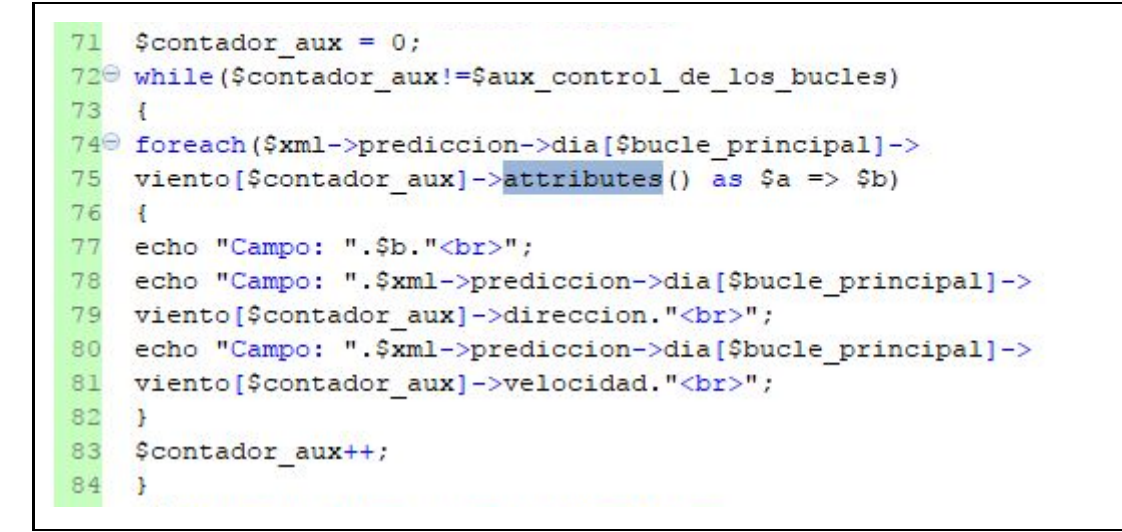

Muestra el nodo "**racha\_max**" al completo.

```
86 $contador aux = 0;
87<sup>→</sup> while ($contador aux!=$aux control de los bucles)
88 {
89<sup>⊕</sup> foreach($xml->prediccion->dia[$bucle principal]->
90
   racha max[$contador aux]->attributes() as $a => $b)
91 \t 192 echo "Campo: ".$b."<br>";
93 echo "Campo: ".$xml->prediccion->dia[$bucle principal]->
94 racha max[$contador aux]. "<br>";
95 }
96 $contador aux++;
97 }
```
Muestra el nodo "**temperatura**" al completo.

```
99 echo "muestra el nodo temperatura completo</br>";
100 echo "Campo: ".$xml->prediccion->dia[$bucle principal]->
101 temperatura->maxima."<br>";
102 echo "Campo: ".$xml->prediccion->dia[$bucle principal]->
103 temperatura->minima."<br>";
104
    $contador aux = 0;
105 if ($aux control de los bucles==6)
1060 {
107<sup>→</sup> while ($contador aux!=4)
108
    \mathcal{A}109<sup>→</sup> foreach($xml->prediccion->dia[$bucle principal]->
110 temperatura->dato [$contador aux]->attributes () as $a => $b)
111 {
112 echo "Campo: ".$b."<br>";
ll3 echo "Campo: ".$xml->prediccion->dia[$bucle principal]->
ll4 temperatura->dato[$contador aux]. "<br>";
115<sub>1</sub>116
    $contador aux++;
117
    \mathbf{L}118
    \rightarrow
```
Muestra el nodo "**sens\_termica**" al completo.

```
120 echo "Campo: ".$xml->prediccion->dia[$bucle principal]->
121 sens termica->maxima."<br>";
122 echo "Campo: ".$xml->prediccion->dia[$bucle principal]->
123 sens termica->minima."<br>";
124 $contador aux = 0;
125 if ($aux control de los bucles==6)
126⊖ {
127<sup>→</sup> while ($contador aux!=4)
128 {
129<sup>⊝</sup> foreach($xml->prediccion->dia[$bucle principal]->
130 sens termica->dato[$contador aux]->attributes() as $a => $b)
131 {
132 echo "Campo: ".$b."<br>";
133
    echo "Campo: ".$xml->prediccion->dia[$bucle principal]->
134 sens termica->dato[$contador aux]."<br>";
135 }
136 $contador_aux++;
137
    \rightarrow138 }
```
Muestra el nodo "**humedad\_relativa**" al completo.

```
echo "Campo: ".$xml->prediccion->dia[$bucle principal]->
140
141 humedad relativa->maxima."<br>";
142
    echo "Campo: ".$xml->prediccion->dia[$bucle principal]->
143 humedad relativa->minima."<br>";
144 $contador aux = 0;
145 if ($aux control de los bucles==6)
146 {
147<sup>→</sup> while ($contador aux!=4)
148
    \overline{f}149<sup>⊝</sup> foreach($xml->prediccion->dia[$bucle principal]->
150 humedad relativa->dato[$contador aux]->attributes() as $a => $b)
151<sub>1</sub>152 echo "Campo: ".$b."<br>";
153 echo "Campo: ".$xml->prediccion->dia[$bucle principal]->
154 humedad relativa->dato[$contador aux]."<br>";
155
    \rightarrow156 $contador aux++;
157
    \overline{1}158
    \rightarrow159
    echo "Campo: ".$xml->prediccion->dia[$bucle principal]->uv max."";
160 $bucle principal++;
161 }
162
    echo "numero de nodo ".$bucle principal."</br>";
163<sup>→</sup> foreach($xml->prediccion->dia[$bucle principal]->
164 attributes () as a \Rightarrow sb165
    \mathcal{A}166 echo "Campo: ".$b."<br>";
167 }
```
Muestra el nodo "**prob\_precipitacion**" al completo.

```
169 $contador aux = 0;
170<sup>⊕</sup> while($contador aux!=3)
171 {
172<sup>⊝</sup> foreach($xml->prediccion->dia[$bucle principal]->
173 prob precipitacion [$contador aux]->attributes () as $a => $b)
174175 echo "Campo: ".$b."<br>";
176 echo "Campo: ".$xml->prediccion->dia[$bucle principal]->
177 prob precipitacion[$contador aux]."<br>";
178 }
179 $contador_aux++;
180 }
```
Muestra el nodo "**cota\_nieve\_prov**" al completo.

```
183 $contador aux = 0;
184<sup>⊝</sup> while ($contador aux!=3)
185
    \sqrt{1}186<sup>→</sup> foreach($xml->prediccion->dia[$bucle principal]->
187 cota nieve prov[$contador aux]->attributes() as $a => $b)
188
    \mathbf{f}189 echo "Campo: ".$b."<br>";
190 echo "Campo: ".$xml->prediccion->dia[$bucle_principal]->
191 cota nieve prov[$contador aux]."<br>";
192
    \rightarrow193 $contador aux++;
194 }
     \rightarrow
```
# <span id="page-31-3"></span>**5.-Estructura principal**

<span id="page-31-1"></span>Con los datos recogidos y filtrados podemos empezar a montar una página web donde acercar al usuario esta información de forma práctica y lógica para su uso diario.

# **5.1.-Idea general**

<span id="page-31-0"></span>Pensamos en un sistema de una barra fija superior donde colgar el nombre del proyecto y los logos de las empresas implicadas y debajo de ésta un panel de cuatro bloques que saldrán de forma aleatoria cada vez que el usuario actualice.

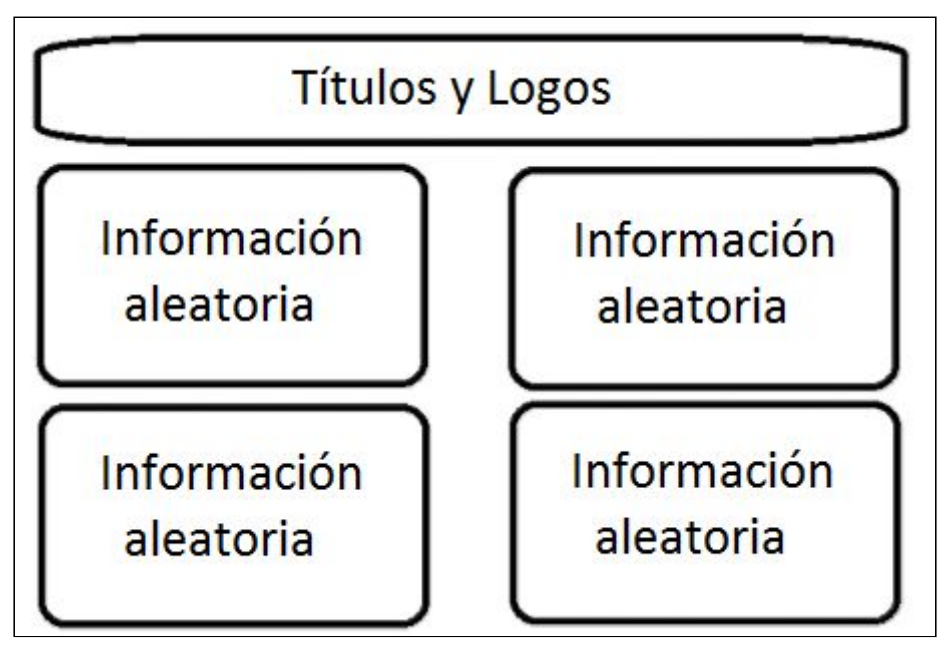

**5.1.1.-Imagen**

12.- Idea general del inicio del proyecto

### **5.1.2.-Vista previa**

<span id="page-31-2"></span>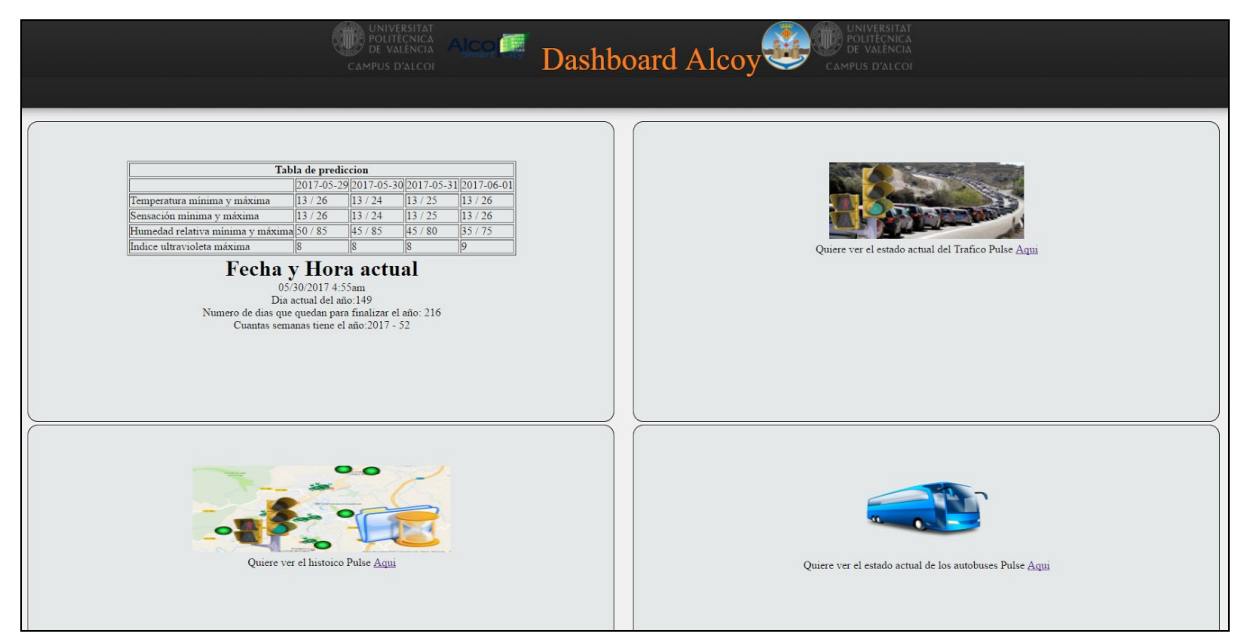

13.- Vista final de la página web

### **5.1.3.-Código fuente index.php**

<span id="page-32-0"></span>En las primeras líneas de código se define el lenguaje de la web en español y algunas de las características de la web, como son los parámetros de comportamiento de los robots a la hora de indexar la web, palabras claves y el autor entre otras.

```
<! DOCTYPE html>
<html lang="es">
<head>
\langle!-- librerias -->
<meta name="autor" content="Carlos Bosch Tur" />
<meta http-equiv="Content-Type" content="text/html; charset=ISO-8859-1" />
<meta name="copyright" content="#" />
<meta name="robots" content="index, follow" />
<meta name="keywords" content="dashboard, alcoy" />
<meta name="description" content="Dashboard Alcoy" />
<!--<link rel="icon" type="image/png" href="imagenes/iconoweb.png" />-->
<link href="estilo/estilo.css" rel="stylesheet" type="text/css"><!-- hoja de estilo -->
\leftarrow -- Scripts -->
\leftarrow -- fin librerias -->
<title>Dashboard Alcoy</title><!-- titulo -->
\langle/head>
```
Se define un array con las cuatro secciones que forman la página principal y un número aleatorio que marcará desde donde empieza el array.

```
<?php
$nombres = array ("buss.php", "tiempo.php", "Trafico.php", "historico.php") ;
$aleatorio = rand(0, 3);
2>
```
Podemos ver ahora la forma en que los divs crean el menú central, los logos y la distribución de este.

```
<body>
   <a name="arriba"></a>
   <div><!-- contenedor web global -->
      <div class="aux_div"><!-- Parte superior -->
          <div class="separador sup izq">&nbsp;</div>
          <div class="central_superior"><div class="titulo">
             <img src="imagenes/logo uni b.png" width="150px" height="70px"/>
             <img src="imagenes/smart.png" width="150px" height="70px"/>
             Dashboard Alcoy<img src="imagenes/alcoy_logo.png" width="70px" height="70px"/>
             <div class="separador sup der">&nbsp;</div>
      </div><!-- fin Parte superior -->
```
Este trozo de código genera la separación del menú superior de los bloques dinámicos.

```
<div class="aux_div_dos"><!-- Parte superior segunda barra -->
   <div class="separador_cent_izq">&nbsp;</div>
   <div class="central_medio">&nbsp;</div
   <div class="separador cent der">&nbsp;</div>
</div><!-- fin Parte superior segunda barra -->
<div class="separador blanco">&nbsp;</div><!-- degradado de negro a color web -->
```
En este trozo de código podemos observar como se monta la parte dinámica de la web y cómo se trata el número aleatorio para montar las secciones de la web.

```
<div class="aux_div_tres"><!-- cuerpo de la web -->
           <div class="separador noticias izq">&nbsp;</div>
           <div class="central_noticias" >
          <div class="arriba_izq"><?php include $nombres[$aleatorio]; $aleatorio++;?></div>
          <div class="arriba dere"><?php if ($aleatorio > 3 ) {$aleatorio = 0; }
          include $nombres[$aleatorio]; $aleatorio++;?></div>
          <div class="bajo izq"><?php if ($aleatorio > 3) {$aleatorio = 0; }
          include $nombres[$aleatorio]; $aleatorio++;?></div>
          include $nombres[$aleatorio]; $aleatorio++;?></div>
          \langle/div>
          <div class="separador_noticias_der">&nbsp;</div>
       </div><!-- fin cuerpo de la web -->
   </div><!-- fin contenedor web global -->
</body>
\langle/html>
```
# <span id="page-34-2"></span>**5.2.-Mostrando datos del tráfico**

Esta informacion está dividida en dos partes:

- ❖ Un mapa donde ver el estado actual del tráfico.
- <span id="page-34-0"></span>❖ Un menú donde poder ver el historial del tráfico.

### **5.2.1.-Estado actual del tráfico**

La idea general es poder ver en un mapa en tiempo real el estado actual de las carreteras para saber qué vía sería la más adecuada para tomar. Se mostrará con semáforos de diferentes colores la densidad del tráfico.

### **Regla**:

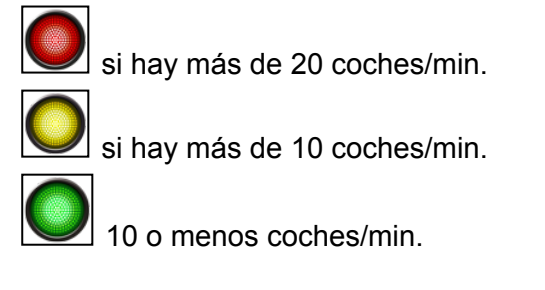

<span id="page-34-1"></span>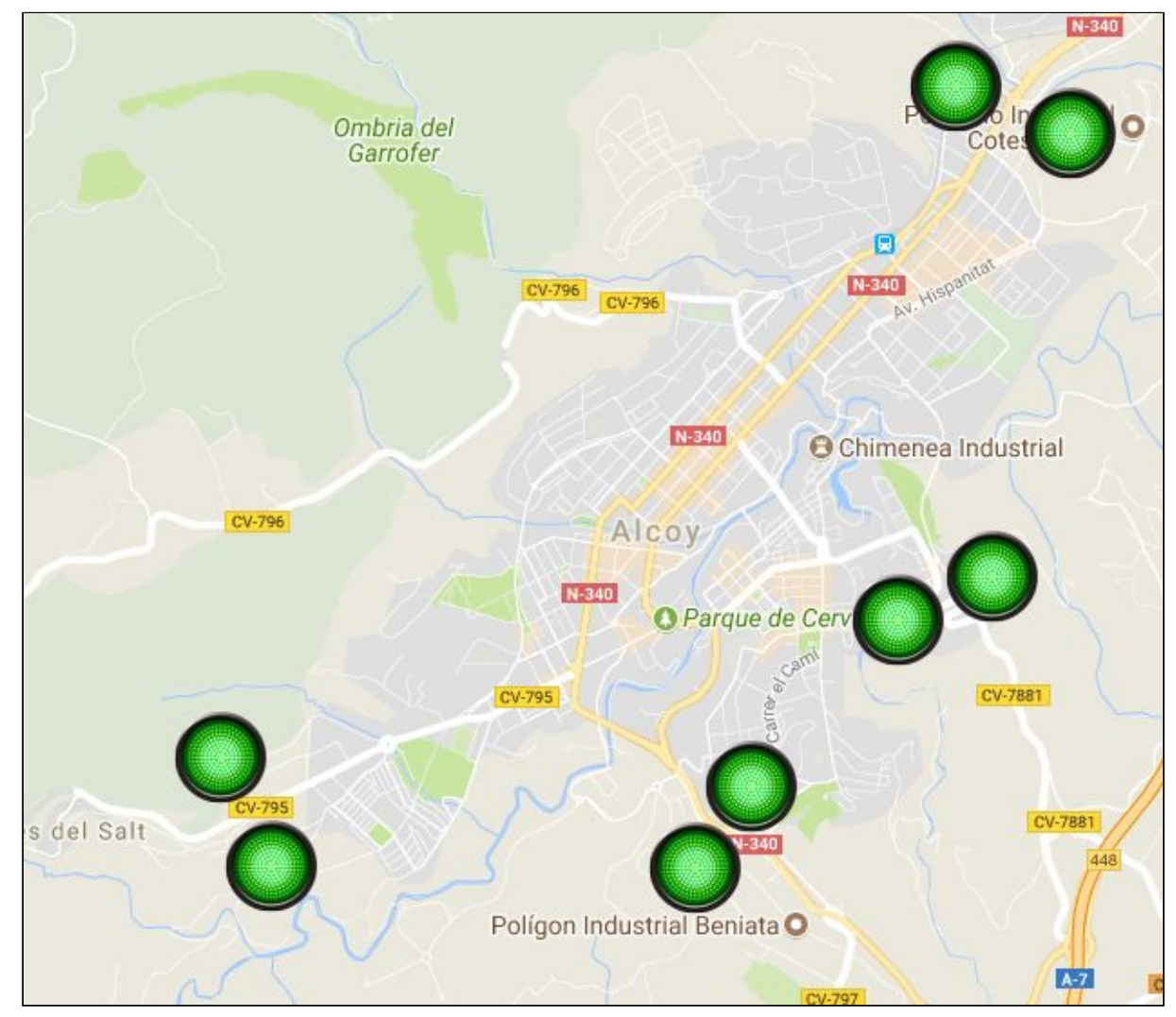

**5.2.1.1.-Vista previa**

14.- Vista de la ubicación actual de las cámaras.

Al pulsar encima de alguno de los semáforos podemos sacar información más detallada.

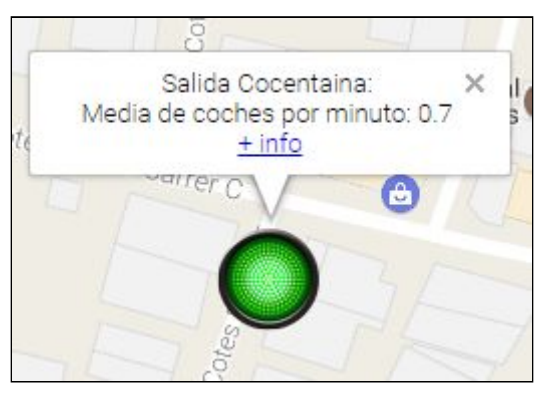

15.- Vista de una cámara seleccionada

Podemos observar que nos da la media de los últimos coches que han pasado por ese punto en el último minuto. Si pulsamos en +info podremos ver el historial del tráfico de ese día hasta la hora en la que nos encontramos.

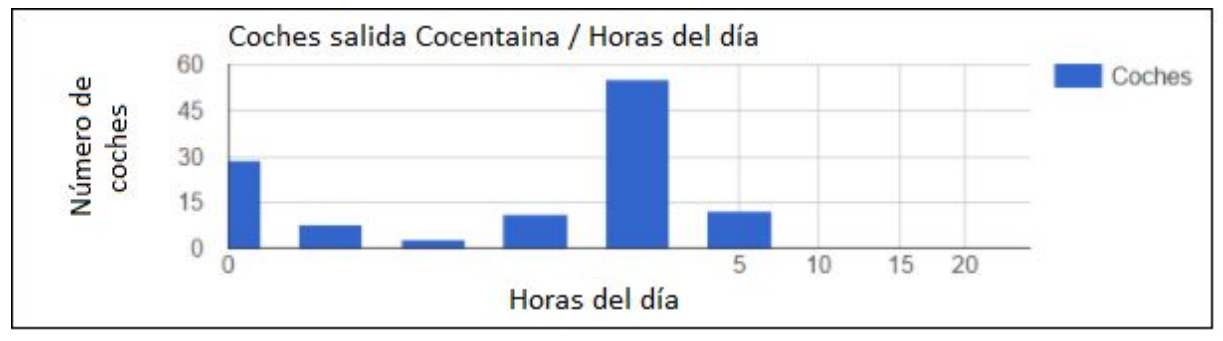

16.- Gráfica de la cámara de Cocentaina

### 5.2.2.-Código fuente trafico.php

<span id="page-36-0"></span>En las primeras líneas de código se definen los datos para crear la conexión con la base de datos. Estos son: el nombre de la base de datos, la dirección del servidor, el usuario de la base de datos y la contraseña de éste.

```
1 <?php
2 // Conectamos base de datos
3 // Datos del servidor
4 $nombrebbdd = "XXXXXXXXXXX";
5 $servidor = "XXXXXXXXX";
6 $userbbdd = "XXXXXXXX";
7 $passbbdd = "XXXXXXXXXX";
ö.
```
En las siguientes líneas se crea la conexión a la base de datos y se selecciona la base de datos.

```
10
11 Sconexion = mysql connect (Sservidor, Suserbbdd, Spassbbdd)
12 or die("Error:".mysql error());
13 mysql select db ($nombrebbdd, $conexion)
14 or die ("Error:".mysql_error());
\mathcal{I} \subseteq \mathcal{I}
```
En las siguientes líneas imprimimos un mensaje comentando la regla que actúa en los colores de los semáforos y empezamos escribiendo el código html de la página y definimos ya el título de ésta.

```
17 echo "MEDIA (10min) de coches que pasan por cada Acceso cada minuto
18 pasado, se muestra icono ROJO si mas de 20
19 coches/min, AMARILLO si mas de 10 coches/min y VERDE 10 o menos";
20 echo "<html>";
21 echo "<head>";
22 echo "<title>Trafico actual Entradas/Salidas Alcoy</title>;";
```
En el siguiente script vemos como se hace la precarga del mapa y se coloca una imagen para que el usuario vea interacción en la web.

```
25 echo"<script type=\"text/javascript\">";
26 echo"var int=self.setInterval(\"refresh()\",123000);";
27 echo"function refresh()";
28 echo"{";
29 echo"location.reload(true);";
30 echo"}";
31 echo"</script>";
32 echo "<script type='text/javascript'
33 src='http://ajax.googleapis.com/ajax/libs/jquery
34 /1.4.2/jquery.min.js'></script>";
35 echo "<script type=\"text/javascript\">";
36 echo "function efecto(){";
37 echo "$('#fotocargando').hide();";
38 echo "$('#map').fadeIn(1500);";
39
   echo")";
40 echo "</script>";
```
Aquí vemos como en el body se carga de inicio la imagen de la precarga de la web para que el usuario vea interacción en la web.

```
41 echo "</head>";
42 echo "<br/>body>";
43 echo "<br/>body onload=\"efecto();\">";
44 echo "<div id=\"fotocargando\" style=\"width:100%;
45 height:100%;text-align: center;\">";
46 echo "<img src=\"./loading.gif\">";
47 echo "</div>";
48 echo "<div id=\"map\" style=\"width:100%;height:
49 95%; text-align: center; \"></div>";
50 echo "</body>";
```
En el siguiente fragmento de código recuperamos la información de la tabla "**camaras**", creamos un contador para contar el número de cámaras y en el siguiente bucle se guarda en un array el número de vehículos que pasan por delante de cada cámara.

```
53 $camaras = "SELECT * FROM camaras";
54 $result = mysql query ($camaras, $conexion)
55 or die ("Error:".mysql error());
56
57 $contador_numero_camaras = 1;
58^\circledR while ($row = mysql fetch array($result))
59
            \overline{1}60 $consulta_camara[$contador_numero_camaras] =
61 "SELECT count (matricula) as coches FROM trafico
62 WHERE id sistema = ".$row['camara']." AND fecha
   between DATE_SUB(now(), interval 10 minute) and now()";
63
64 $contador_numero_camaras++;
65
           \rightarrow
```
Se crea un nuevo contador para que el bucle recorra el número de cámaras. En el bucle se conecta a la base de datos, se selecciona la base de datos y se saca la media de cada una de las cámaras.

```
67 $contador obtener datos camara = 1;
68 $array datos camaras = array();
69 $aux finfo = nm;
700 while ($contador_obtener_datos_camara!=$contador_numero_camaras)
71. {
72 $conexion = mysql connect ($servidor, $userbbdd, $passbbdd)
73 or die ("Error: ".mysql error ());
74 mysql select db($nombrebbdd,$conexion) or die("Error:".mysql error());
75 $aux result = "result". "$contador obtener datos camara";
76 Saux_result = mysql_query($consulta_camara
77 [$contador_obtener_datos_camara], $conexion) or die("Error:".mysql_error());
79 mysql_free_result($aux_result);
80 mysql_free_result($consulta_camara[$contador_obtener_datos_camara]);
81 mysql_close($conexion);
82 $aux finfo[0]=$aux finfo[0]/10;
83 \text{Sarray\_datos\_camaras} [$contador_obtener_datos_camara] = $aux_finfo[0];
84 $contador_obtener_datos_camara++;
85 }
```
En el siguiente código se crean las coordenadas de la vista inicial al cargar el mapa por primera vez, se recogen los datos de las cámaras y se marca en el mapa las coordenadas de cada cámara.

```
86
87
    echo "<script>";
88 echo "function myMap(){";
89
    echo "var myCenter = new google.maps.LatLng(38.702438,-0.481251);";
90
91 $camaras = "SELECT * FROM camaras";
92 $conexion = mysql connect ($servidor, $userbbdd, $passbbdd)
93 or die ("Error:".mysql error());
94 mysql select db($nombrebbdd,$conexion) or die("Error:".mysql error());
95 $result = mysql query($camaras,$conexion) or die("Error:".mysql error());
96 $contador coord camara = 1;
970 while ($row = mysql fetch array($result))
98 {
     $estacion = "estacion" . "$contador coord camara";
99
100 echo "var Şestacion = new google.maps.LatLng(".$row['coord'].");";
102 }
```
Se crean las opciones de control del mapa al inicializarlo.

```
echo "var mapCanvas = document.getElementById(\langle"map\langle");";
104
105
     echo "var mapProp ={";
     echo "center: myCenter,";
106
107
     echo "scrollwheel: false,";
     echo "zoom: 14,";
108
     echo "zoomControl: false,";
109
110
     echo "rotateControl : false,";
111 echo "mapTypeControl: false,";
112 echo "streetViewControl: false,";
113 echo "scaleControl: false,";
114 echo "disableDefaultUI: true,";
115 echo'';";
116 echo "var map = new google.maps.Map(mapCanvas, mapProp);";
117
```
En el siguiente fragmento de código podemos observar que tipo de color de semáforo se dibuja en el mapa dependiendo de la regla de los semáforos anteriormente citada.

```
118 $contador datos mapa camara = 1;
119<sup>⊕</sup> while ($contador datos mapa camara!=$contador numero camaras)
120 {
121
122
     $aux_marker = "marker". "$contador_datos_mapa_camara";
123
    echo "if ($array datos camaras [$contador datos mapa camara]>20) {";
124 echo "var $aux_marker = new google.maps.Marker({";
     echo "position: estacion$contador datos mapa camara, ";
125
126
     echo "icon: \"semaforo-rojo-opcion-8.png\",";
127
     echo "animation: google.maps.Animation.DROP";
128 echo "});";
129 echo "Şaux marker.setMap(map);";
130 echo "} else if ($array_datos_camaras[$contador_datos_mapa_camara]>10){";
131 echo "var Şaux marker = new google.maps.Marker({";
132 echo "position: estacion$contador datos mapa camara,";
    echo "icon: \"semaforo-amarillo-opcion-8.png\",";
133
134 echo "animation: google.maps.Animation.DROP";
135 echo "});";
136 echo "Şaux marker.setMap(map);";
137 echo "}else{";
138 echo "var Şaux marker = new google.maps.Marker({";
139 echo "position: estacion$contador datos mapa camara, ";
140 echo "icon: \"semaforo-verde-opcion-8.png\",";
141
     echo "animation: google.maps.Animation.DROP";
      echo "\});";
142
     echo "Şaux_marker.setMap(map);";
143
144 echo "}";
145
     $contador datos mapa camara++;
146 +
```
Recuperamos los datos de las cámaras y se crean los mensajes de cada cámara con su nombre y con el promedio de los coches que pasan por ésta.

```
148 //preparamos la consulta
149 $camaras = "SELECT * FROM camaras";
150 $result = mysql_query($camaras,$conexion) or die("Error:".mysql_error());
151
152 $contador_mensaje_dos_camaras = 1;
1530 while ($row = mysql fetch array($result))
154
            \overline{A}155 echo "var infowindow$contador_mensaje_dos_camaras = new google.maps.InfoWindow({";
156 echo "content: \"
157 ".$row[text1].$array datos camaras[$contador mensaje dos camaras].$row[text2]."\"";
158 echo "});";
159 $contador mensaje dos camaras++;
160
            \rightarrow
```
En el siguiente fragmento de código vemos cómo se crea el mensaje emergente al pulsar click encima de cada cámara.

```
161
162 $contador_click_mapa_camara = 1;
163<sup>0</sup> while($contador_click_mapa_camara!=$contador_numero_camaras)
164 {
165 echo "google.maps.event.addListener
166 (marker$contador_click_mapa_camara,'click',function() {";
167 echo "infowindow$contador_click_mapa_camara.open
168 (map, marker$contador_click_mapa_camara);";
169 echo "});";
170 $contador_click_mapa_camara++;
171 }
```
Aquí declaramos la key de la api del mapa de google con el que funciona todo el script en la página web.

```
172 echo "}";
173 echo "</script>";
174 echo "<script src=\"https://maps.googleapis.com/maps/
\verb|175 api/js?key=ALzasyAwItg2TfpiKBdHdrBKUKTRiLYjgUy3sGs\&callback=myMap\verb|\"></script>}";\begin{tabular}{ll} 176 & echo "</html>"; \\ 177 & mysq\_close ($\texttt{conexion}); \end{tabular}178 ?>
```
### 5.2.3.-Código fuente trafico2.php

<span id="page-41-0"></span>Preparamos la conexión a la base de datos, un contador de las horas y creamos las variables de la fecha para poder actuar con ellas más adelante.

```
$conexion = mysqli connect ($servidor, $userbbdd, $passbbdd, $nombrebbdd)
or die("Error:".mysqli error());
//variables
$aux_contador_horas=0;
\text{Sano} = \text{date}("Y");
\text{Smes} = \text{date}(\text{''m''}) ;
$dia = date("d") ;
```
Se prepara la consulta del gráfico seleccionado y posteriormente se realiza la consulta.

```
$SQLDatos = "SELECT t1.hora, t1.Entran, COALESCE(t2.Salida, 0) AS Salen
FROM (SELECT HOUR(fecha) as hora, COUNT (matricula) as Entran
FROM matriculas WHERE (id sistema = 'AF Acceso Banyeres')
AND (direccion ='Acercamiento') AND fecha LIKE ('%". $ano."-". $mes."-". $dia."%')
group by HOUR(fecha)) t1 LEFT JOIN (SELECT HOUR(fecha) as hora,
COUNT (matricula) as Salida FROM matriculas WHERE
(id sistema = 'AF Acceso Banyeres') AND (direccion ='Alejamiento')
AND fecha LIKE ('%". $ano. "-". $mes. "-". $dia. "%') group by HOUR (fecha))
t2 ON t1.hora = t2.hora";
$result = mysqli query($conexion,$SQLDatos)or die("Error:".mysqli error());
$datosObtenidos=obtenerDatos($result);
$datosJSON= json encode($datosObtenidos, JSON NUMERIC CHECK) ;
mysqli close($conexion);
```
Se obtiene el número de filas, de columnas y el nombre de los campos de las columnas y se empieza a preparar la tabla.

```
function obtenerDatos ($result) {
      $numFilas = mysqli num rows ($result) ; //obtenemos número de filas
      $numCols = mysqli num fields ($result) ; //obtenemos número de columnas
      \text{Scolumnas} = \text{array}()//preparamos las cabeceras de tabla de datos
      while ($finfo = mysqli fetch field($result)) {
          //obtenemos diferente informacion del resultado de la consulta
          \text{\$columnas = array\_merge(\$columnas, array(\$finfo \text{~name})) ;
          //obtenemos el nombre del campo de cada columna
      \mathcal{V}$datos[0] =$columnas; //pasa el nombre de todas la columnas
    // a la primera fila de los datos
      $i=1;
```
Se prepara la tabla y se devuelve el array completo con los datos y las cabeceras.

```
while ($filas = $result->fetch array (MYSQLI NUM)) {
       %columnas = array();
      $j=0;while ($j<$numCols)
       \epsilon\texttt{Scolummas} = array merge(\texttt{Scolumnas, array}(\texttt{Sfilas}[\$j]));
         S_1++\mathbf{1}\text{Sdotos}[\$i] = \text{Scolumna:}//pasamos todas la columnas a una fila de datos
      $i++;÷
  mysqli free result($result); //liberamos el resultset
  //print r ($datos);
  return $datos; //devolvemos el array completo con cabecera y datos
\mathbf{1}
```
Se cargan las librerías externas que se necesitan para dibujar la tabla en la página web y se cargan los datos que anteriormente se solicitaron a la base de datos.

```
echo "<html>";
echo "<head>";
echo "<meta http-equiv=\"Content-Type\"
content=\"text/html; charset=utf-8\" />";
echo "<script type=\"text/javascript\"
src=\"https://www.gstatic.com/charts/loader.js\"></script>";
echo "<script src=\"https://ajax.googleapis.com/ajax
/libs/jquery/2.2.0/jquery.min.js\"></script>";
echo "<script type=\"text/javascript\">";
echo "google.charts.load('current', {packages: ['corechart']});";
echo "google.charts.setOnLoadCallback(drawBasic);";
echo "";
echo "function drawBasic() {";
echo "";
echo "var respuesta=$datosJSON;";
echo "var data = new google.visualization.arrayToDataTable(respuesta);";
echo "";
```
Configuramos diversas opciones de la tabla como el título, mínimos y máximos de la tabla.

```
echo "var options = \{";
echo "title: 'Coches Acceso Banyeres / Horas del dia', ";
echo "hAxis: {";
echo "title: 'Horas del Dia',";
echo "format: '',";
echo "viewWindow: {";
echo "min: [00,, ],";
echo "max: [23,, ]";
echo "\}";
echo "}, ";
echo "vAxis: {";
echo "title: 'Numero de coches'";
```
Universitat Politècnica de València – Escuela Politécnica Superior de Alcoy 43|60

Se dibuja la tabla en la página web para que se pueda visualizar.

```
echo "title: 'Numero de coches'";
   echo "\}";
    echo"\};";
   echo "var chart = new google.visualization.ColumnChart
    (document.getElementById('chart_div'));";
   echo "";
    echo "chart.draw(data, options);";
   echo ")";
   echo "</script>";
   echo "</head>";
   echo "<body>";
   echo "<div id=\"chart_div\"></div>";
    echo "</body>";
   echo "</html>";
\geq
```
### <span id="page-43-0"></span>5.3.-Estadísticas sobre el tráfico

<span id="page-43-1"></span>En este apartado se ofrece la posibilidad al usuario de poder consultar datos históricos sobre la densidad del tráfico en Alcoy.

5.3.1.-Vista previa

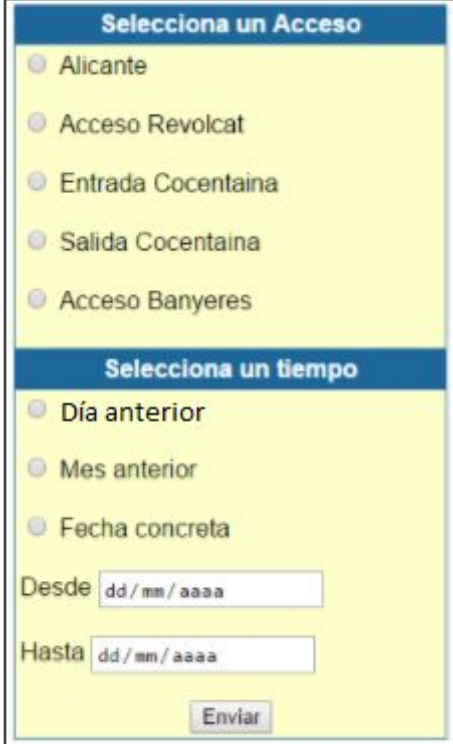

17.- Formulario del historial del tráfico.

### 5.3.2.-Código Fuente historial.php

<span id="page-44-0"></span>El siguiente fragmento de código que se mostrará será un ejemplo de "**AF\_Entrada\_Alicante**" ya que el código es el mismo cambiando la cámara seleccionada.

Lo primero que hace es comprobar que el botón "Enviar" haya sido pulsado y acto seguido comprueba la cámara seleccionada. Ahora comprueba si se pulsó sobre el día de ayer y te redirecciona a la web en cuestión.

```
if (isset($ POST['enviar'])) {
   //Si el checkbox condiciones tiene valor
     if (isset($ POST['v3']) && $ POST['v3'] == 'AF Entrada Alicante')
       if (isset($ POST['fecha']) && $ POST['fecha'] == 'dia'){
       header("Location: his ayer.php?v3=$v3");
\rightarrow<script language="JavaScript">
    top.location.href = "his ayer.php?v3=$v3";
</script>
```
Este es el código para seleccionar el mes pasado.

```
if (isset($ POST['fecha']) && $ POST['fecha'] == 'mes') {
      header("Location: his mes.php?v3=$v3");
25<script language="JavaScript">
    top.location.href = "his mes.php?v3=\frac{5}{9}v3";
</script>
```
A continuación vemos el código para montar la tabla entre dos fechas concretas.

```
if (isset($ POST['fecha']) && $ POST['fecha'] == 'fechax'){
           header("Location: his_fecha.php?v1=$v1&v2=$v2&v3=$v3");
\geq<script language="JavaScript">
    top.location.href = "his fecha.php?v1=$v1&v2=$v2&v3=$v3";
</script>
<?php
       I
   P.
```
Si no se pulsan los parámetros en la tabla de forma correcta salta una advertencia.

```
\mathcal{F}e1seecho '<div style="color:red" align="center" >
      Debes seleccionar una salida y una fecha.</div>';
3
\rightarrow
```
Se empieza a crear la información básica de la web que engloba la tabla.

```
<! doctype html>
<html>
<head>
<meta charset="utf-8">
<title>Historial de Trafico</title>
</head>
<body>
```
Código de la parte superior de la tabla donde se define su aspecto.

```
<table width="280" cellspacing="1" cellpadding="3"
border="0" bgcolor="#1E679A" align="center">
<tr>
  <td><font color="#FFFFFF" face="arial, verdana, helvetica">
  <div style="text-align:center;">
<b>Selecciona un Acceso</b>
</div>
  </font></td>
\langle/tr>
<tr>
  <td bgcolor="#ffffcc">
  <font face="arial, verdana, helvetica">
  <form action="historial.php" method="post">
<input type="radio" name="v3" value="AF Entrada Alicante">
Alicante<br><br>
<input type="radio" name="v3" value="AF_Acceso_Revolcat">
Acceso Revolcat<br><br>
<input type="radio" name="v3" value="AF Entrada Cocentaina">
Entrada Cocentaina<br><br>
<input type="radio" name="v3" value="AF Salida Cocentaina">
Salida Cocentaina<br>>>>>>
<input type="radio" name="v3" value="AF Acceso Banyeres">
Acceso Banyeres<br><br>
  \langle font>
  \langle/td>
\langle/tr>
</table>
```
Parte inferior de la tabla donde se define su aspecto.

```
<table width="280" cellspacing="1" cellpadding="3" border="0"
bgcolor="#1E679A" align="center">
<tr>
   <td><font color="#FFFFFF" face="arial, verdana, helvetica">
    <div style="text-align:center;">
<b>Selecciona un tiempo</b>
\langle div>
   </font></td>
\langle/tr>
<tr>
   <td bgcolor="#ffffcc">
   <font face="arial, verdana, helvetica">
<input type="radio" name="fecha" value="dia"> Dia anterior<br><br>>
<input type="radio" name="fecha" value="mes"> Mes anterior<br><br>>
<input type="radio" name="fecha" value="fechax"> Fecha concreta<br><br>>
Desde <input type="date" name="v1" size="20"><br><br>
Hasta <input type="date" name="v2" size="20"><br><br>
<div style="text-align:center;">
<input type="submit" name="enviar" value="Enviar"/>
\langle/div>
</form>
 \langle font>
   \langle /td \rangle\langle/tr>
</table>
```
## <span id="page-47-1"></span>**5.4.-Parada de autobuses**

<span id="page-47-0"></span>El usuario dispondrá en un mapa todas las paradas de autobuses para poder ver información de éstas y poder conocer los siguientes autobuses en pasar por allí.

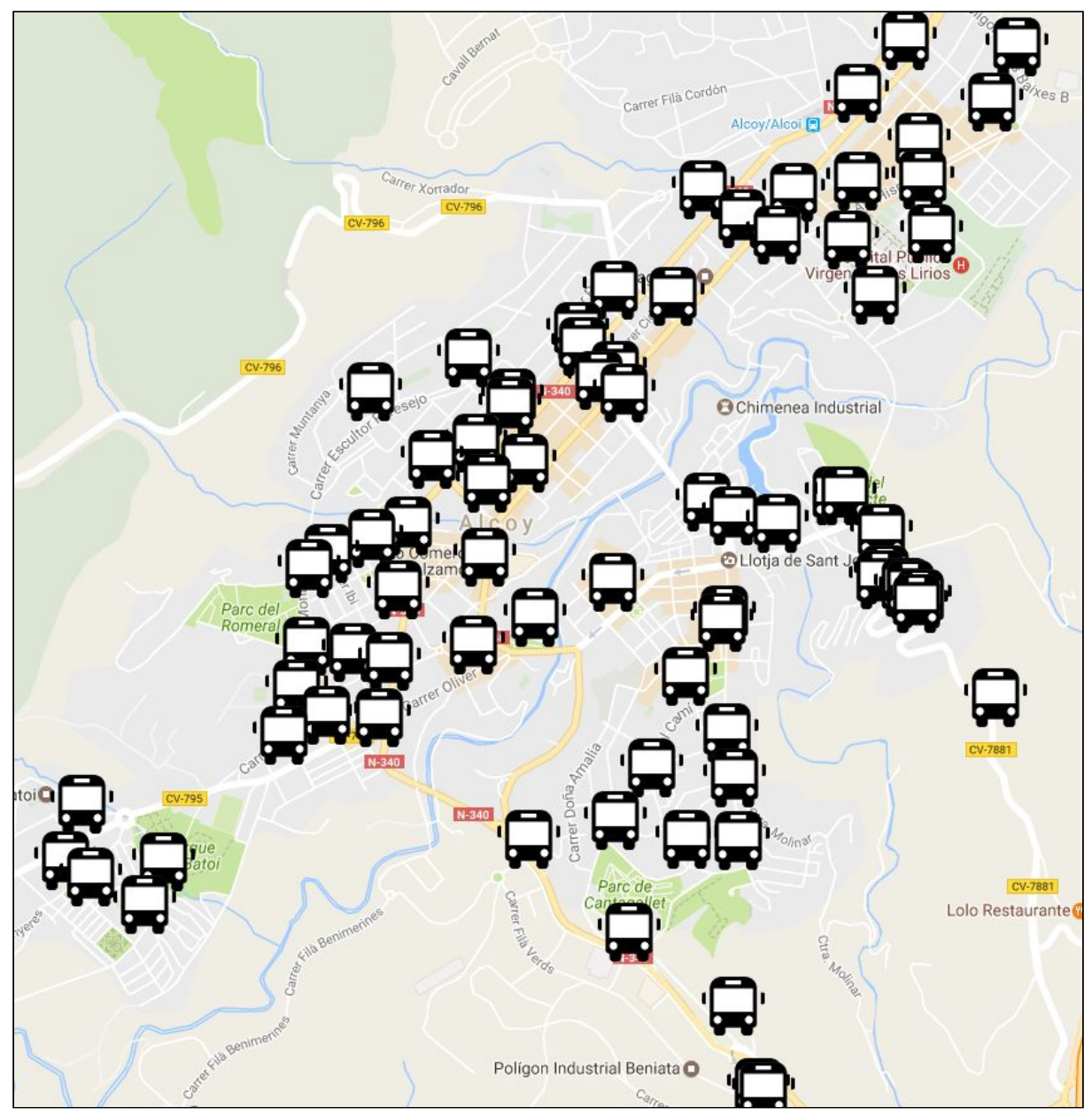

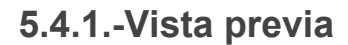

18.- Vista de la ubicación actual de las paradas de autobús.

Al acercar más la vista y pulsar sobre uno de ellos veremos más información de la parada y podremos acceder a un nuevo menú.

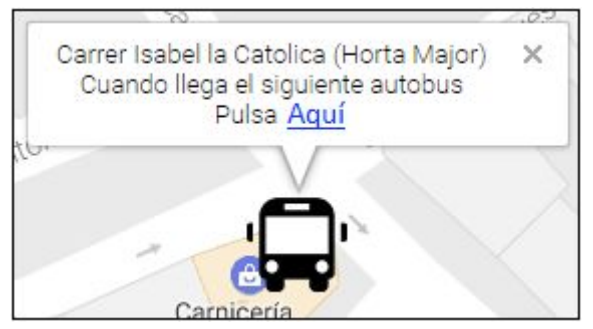

19.- Vista de una de las paradas de autobús.

Al pulsar en "Aquí" se abrirá un "**popup**" en el cual veremos el tiempo que le quedan a los autobuses para llegar a esa parada.

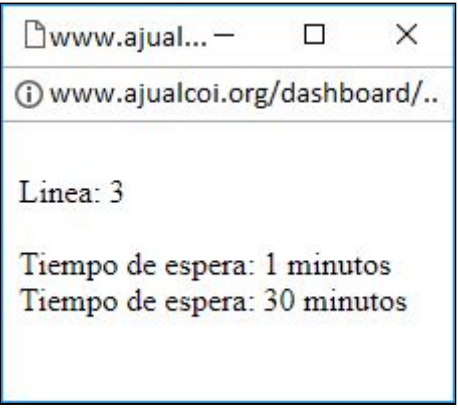

20.- Vista de la llegada de un autobús.

### 5.4.2.-Código Fuente autob.php

<span id="page-49-0"></span>Código inicial de la web que dibuja las paradas de autobús encima del mapa de Alcoy. Se establece la posición del mapa con la variable "**myCenter**".

```
echo "<html>";
echo "<style>";
echo "*{ margin: 0px; padding: 0px; }";
echo "</style>";
echo "<body>";
echo "<div id=\"map\" style=\"width:100%;height:100%\"></div>";
echo "<script>";
  echo "function myMap(){";
  echo "var myCenter = new google.maps.LatLng(38.701552, -0.478876);";
```
En esta sección se crea un bucle en el que se generan las coordenadas de todas las paradas de autobuses que hay en Alcoy.

```
while ($contador mapa 1<=81)
\mathcal{L}echo "var estacion$contador mapa 1 =new google.maps.LatLng($cord[$contador mapa 1]);";
$contador mapa 1++;
\mathcal{F}
```
Se generan las opciones que trae el mapa por defecto para que ya esté todo configurado para el usuario.

```
echo "var mapCanvas = document.getElementById(\langle"map\langle");";
 echo "var mapProp =\{\";
 echo "center: myCenter,";
 //echo "scrollwheel: false,";
 echo "zoom: 14,";
//echo "zoomControl: false,";
//echo "rotateControl : false,";
// echo "mapTypeControl: false,";
 //echo "streetViewControl: false,";
 echo "\};";
 echo "var map = new google.maps.Map(mapCanvas, mapProp) ; " ;
```
Se crea un bucle con todas las paradas de autobús para poner su icono en el lugar que corresponde encima del mapa.

```
$contador mapa 1=1;
while ($contador mapa 1 <= 81)
Ł
echo "var marker$contador mapa 1 = new google.maps.Marker({";
echo "position: estacion$ contador mapa 1,";
echo "icon: \"imagenes/autobuss.png\",";
echo "animation: google.maps.Animation.DROP";
echo "});";
echo "marker$contador mapa 1.setMap(map);";
$contador_mapa_1++;
3
```
Se crea el mensaje que se mostrará en el desplegable de cada parada de autobús.

```
$contador_mapa_1=1;
while ($contador_mapa_1<=81)
¥
echo "var infowindow$contador mapa 1 = new google.maps. InfoWindow({";
echo "content: \"<center>$nombre[$contador_mapa_1] <br> Cuando llega el
siguiente autobus <br> Pulsa
<a href='./autob2.php?codigo=$codigo[$contador_mapa_1]'
target='popup' onClick='window.open(this.href, this.target,
width=300, height=400); return false; '>Aqui</a></center>\"";
echo "});";
$contador mapa 1++;
P.
```
Se crea la opción de click en la imagen de cada parada de autobús para que tenga función y aparezca el desplegable.

```
$contador mapa 1=1;
while ($contador mapa 1<=81)
Ŧ
echo "google.maps.event.addListener(marker$contador mapa 1,'click',function() {";
echo "infowindow$contador mapa 1.open(map, marker$contador mapa 1);";
echo "\});";
$contador_mapa_1++;
\mathbf{r}
```
Código con las clave de la api que nos permite dibujar encima de los mapas de google.

```
echo "\}";
echo "</script>";
echo "<script src=\"https://maps.googleapis.com/maps/api/
js?key=AIzaSyAwItg2TfpiKBdHdrBKUKTRiLYjgUy3sGs&callback=myMap\"></script>";
echo "</body>";
echo "</html>";
2>
```
### 5.4.3.-Código Fuente autob2.php

<span id="page-51-0"></span>Aquí recogemos el código que se envía a través de la url del navegador y accedemos a la web, de donde se saca la información con el código que antes hemos recogido para sacar los datos de la parada elegida. Una vez hecho se pasa a un array y se empieza a analizar.

```
<?php
   $aux_code_parada = $GET['coding'];
3
   $url parada = "http://www.alcoi.vectalia.es/ajax/";
\overline{4}$url parada = $url parada. "microsite/";
5 $url parada = $url parada."isae-estimate-by-stop?lang=es& internal =1";
6 $url parada = $url parada. "&code=$aux code parada";
7\phantom{.0}$data parada = file get contents ("$url parada") ;
8 $web parada = htmlentities ($data parada, ENT QUOTES) ;
\Theta$tamano_parada = strlen($web_parada);
10
  $contador parada = 0;
11
   $nojayautobus = 0;
```
Se descarta todo hasta llegar a "**line&quo**".

```
13<sup>0</sup> while ($contador parada!=$tamano parada)
14 {
15 if ($web_parada[$contador_parada] == "1")
16\odot{$contador parada++;
    if ($web parada[$contador parada] == "i")
17
18\Theta{$contador parada++;
19
      if ($web parada[$contador parada] == "n")
20⊖
        {$contador parada++;
21if ($web parada [$contador parada] == "e")
22⊝
       {$contador_parada++;
23
         if ($web parada[$contador parada] == "&")
24\odot{$contador parada++;
25
          if ($web_parada[$contador_parada] == "q")
26\Theta{$contador_parada++;
27
            if ($web parada [$contador parada] == "u")
28\Theta{$contador parada++;
              if ($web parada [$contador parada] == "o")
29
30⊖
                \overline{A}
```
Se posiciona el array en la posición correcta y se muestra que línea está por llegar.

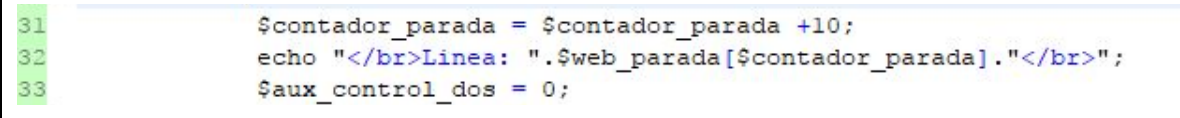

Se descarta todo hasta llegar a "**time&quo**".

```
34^{\circ} while ($aux control dos!=2)
35<sub>1</sub>36 if ($web parada[$contador parada] == "t")
37<sup>0</sup> {$contador parada++;
38 if ($web_parada[$contador_parada] == "i")
39⊖
      {$contador parada++;
40if($web parada[$contador parada] == "m")
41^\circledcirc {$contador parada++;
42 if ($web_parada[$contador_parada] == "e")
43<sup>\Theta</sup> {$contador_parada++;
      if($web_parada[$contador_parada]=="&")
44
45^\circledcirc{$contador parada++;
46 if ($web_parada [$contador_parada]=="q")<br>47<sup>⊖</sup> {$contador_parada++;<br>42
48
         if($web_parada[$contador_parada] == "u")
49\odot{$contador parada++;
50
          if ($web parada [$contador parada] == "o")
```
Se posiciona el array en la posición correcta y se prepara para mostrar cuánto tiempo falta para que llegue el siguiente autobús de esa línea.

```
51^{\circ} {$contador parada = $contador parada +4;
52 $aux control dos++;
53 echo "</br>Tiempo de espera: ";
```
Se muestra el tiempo que falta para que llegue el siguiente autobús y se actualiza la variable de control de autobuses para que el script sepa que sí pasa algún autobús.

```
54<sup>0</sup> while ($web_parada[$contador_parada]!=",")
55 {
56 echo $web parada[$contador parada];
57 $contador_parada++;
58
   \rightarrow59 echo " minutos";
60 $nojayautobus = 1;
```
Si no hubiera pasado ningún autobús con la siguiente comprobación se mostrará un mensaje avisando al usuario que no pasará ningún autobús.

```
79if (\text{Snojayautobus} == 0)80 \Theta {
81
        echo "No hay autobuses disponibles para esta parada por el momento.";
82 }
83 ?>
```
# <span id="page-53-0"></span>**5.5.-Datos meteorológicos**

<span id="page-53-1"></span>El usuario tendrá a su alcance conocer el clima que hará hoy y los días sucesivos. De este modo podrá saber de antemano qué tiempo va a hacer antes de salir de casa.

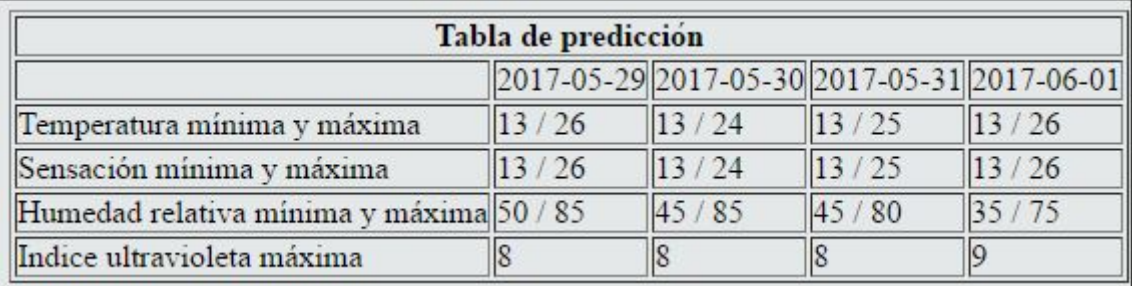

### **5.5.1.-Vista previa**

21.- Vista final tabla de temperaturas.

### **5.5.2.-Código fuente tiempo.php**

<span id="page-53-2"></span>Cargamos el archivo xml con la información del tiempo desde la web de aemet y se empieza a generar el código de la tabla que mostrará los datos de forma organizada.

```
\langle?php
$xml = simplexml load file('http://www.aemet.es/xml/municipios/localidad 03009.xml');
\rightarrow</br></br></br>
<center>
<table border="1">
<tr>
<th colspan="5">Tabla de prediccion</th>
\langle/tr>
<tr>
<td>&nbsp;</td>
<td>
```
Se puede observar como se escribe automáticamente la fecha actual y la de días sucesivos en la tabla para saber a qué día pertenece cada información.

```
<?php
foreach($xml->prediccion->dia[0]->attributes() as $a => $b)
¥
echo $b;
٦
25\langle/td>
<td>
\langle?php
foreach ($xml->prediccion->dia[1]->attributes () as $a => $b)
¥
echo $b;
3
\rightarrow\langle/td>
<td><?php
foreach($xml->prediccion->dia[2]->attributes() as $a => $b)
\overline{f}echo $b;
ţ.
? >\times / td >
<td>
<?php
foreach ($xml->prediccion->dia[3]->attributes() as $a => $b)
Ŧ
echo $b;
¥
```
Se escribe de forma automática la temperatura mínima y máxima que habrá en el día de hoy y en los posteriores.

```
</td>
\langle/tr>
<tr>
<td>Temperatura m&iacute;nima y m&aacute;xima</td>
<td>
<?php echo "".$xml->prediccion->dia[0]->temperatura->minima."
/ ".$xml->prediccion->dia[0]->temperatura->maxima.""; ?>
\langle /td \rangle<td>
<?php echo "".$xml->prediccion->dia[1]->temperatura->minima."
/ ".$xml->prediccion->dia[1]->temperatura->maxima.""; ?>
\langle /td \rangle<td>
<?php echo "".$xml->prediccion->dia[2]->temperatura->minima."
/ ".$xml->prediccion->dia[2]->temperatura->maxima.""; ?>
\langle /td \rangle<td>
<?php echo "".$xml->prediccion->dia[3]->temperatura->minima."
/ ".$xml->prediccion->dia[3]->temperatura->maxima.""; ?>
\langle /td \rangle\langle/tr>
```
Se escribe de forma automática la sensación mínima y máxima que habrá en el día de hoy y en los posteriores.

```
<tr>
<td>Sensaci&oacute; n m&iacute; nima y m&aacute; xima</td>
<td>
<?php echo "".$xml->prediccion->dia[0]->sens termica->minima."
 / ".$xml->prediccion->dia[0]->sens termica->maxima.""; ?>
\langle /td \rangle<td>
<?php echo "".$xml->prediccion->dia[1]->sens termica->minima."
/ ".$xml->prediccion->dia[1]->sens termica->maxima.""; ?>
\langle/td>
<td>
<?php echo "".$xml->prediccion->dia[2]->sens_termica->minima."
/ ".$xml->prediccion->dia[2]->sens termica->maxima.""; ?>
\langle/td>
<td>
<?php echo "".$xml->prediccion->dia[3]->sens termica->minima."
/ ".$xml->prediccion->dia[3]->sens termica->maxima.""; ?>
\langle /td \rangle</tr>
```
Se escribe de forma automática la humedad relativa mínima y máxima que habrá en el día de hoy y en los posteriores.

```
<tr>
<td>Humedad relativa m&iacute;nima y m&aacute;xima</td>
<td>
<?php echo "". $xml->prediccion->dia[0]->humedad_relativa->minima."
/ ".$xml->prediccion->dia[0]->humedad relativa->maxima.""; ?>
\langle /td \rangle<td>
<?php echo "".$xml->prediccion->dia[1]->humedad relativa->minima."
/ ".$xml->prediccion->dia[1]->humedad_relativa->maxima.""; ?>
\langle /td \rangle<td>
<?php echo "".$xml->prediccion->dia[2]->humedad relativa->minima."
/ ".$xml->prediccion->dia[2]->humedad_relativa->maxima.""; ?>
\langle /td \rangle<td>
<?php echo "".$xml->prediccion->dia[3]->humedad relativa->minima."
/ ".$xml->prediccion->dia[3]->humedad relativa->maxima.""; ?>
</td>
</tr>
```
Se escribe de forma automática el índice ultravioleta máximo que habrá en el día de hoy y en los posteriores.

```
<tr>
<td>Indice ultravioleta m&aacute;xima</td>
<td>
<?php echo "".$xml->prediccion->dia[0]->uv max.""; ?>
\langle /td \rangle<td>
<?php echo "".$xml->prediccion->dia[1]->uv max.""; ?>
\langle /td \rangle<td>
<?php echo "".$xml->prediccion->dia[2]->uv_max.""; ?>
\langle /td \rangle<td>
<?php echo "".$xml->prediccion->dia[3]->uv max.""; ?>
\langle /td \rangle\langle/tr>
</table>
```
Se genera diversa información útil para el ciudadano como es la fecha actual y la hora, el día actual en número del año en que nos encontramos y los días que quedan del año.

```
\langle?php
echo date('m/d/Y g:ia');
$feedback = date('m/d/Y');echo "</br>Dia actual del a&ntilde;o:";
echo date('z', strtotime($fecha));
\texttt{\$numero = date('z', structure($\texttt{fecha})$)};$resta = 365 - $numero;echo "</br>Numero de dias que quedan para finalizar el a&ntilde;o: ".$resta;
```
# <span id="page-57-0"></span>**6.-Bibliografía**

Php:

<http://php.net/>

❖ Web oficial del lenguaje php.

java + socket:

<https://docs.oracle.com/javase/7/docs/api/java/net/Socket.html>

❖ Web oficial del tratamiento de los sockets en java.

Mysql:

<https://dev.mysql.com/doc/>

❖ Web oficial del lenguaje mysql.

### Método Get:

[https://www.w3schools.com/tags/att\\_form\\_method.asp](https://www.w3schools.com/tags/att_form_method.asp)

❖ Documentación del método GET. Cómo funciona el metodo GET en profundidad.

### Diferencias método GET y POST

[https://www.w3schools.com/tags/ref\\_httpmethods.asp](https://www.w3schools.com/tags/ref_httpmethods.asp)

❖ Documentación sobre las diferencias del método get y post. Aclaraciones sobre los distintos usos del GET y del POST.

### Google Maps:

<https://developers.google.com/maps/documentation/javascript/?hl=es-419>

❖ Documentación oficial de la api de los mapas de google. Donde se obtuvo su "api" para utilizar su sistema de mapas para implementarlos en la página web.

Foro api maps:

<https://productforums.google.com/forum/#!forum/maps>

❖ Foro oficial de la api de los mapas de google. Donde se resolvieron dudas sobre su implementación.

#### Web Scraping

<https://sitelabs.es/web-scraping-introduccion-y-herramientas/>

❖ Explicación detallada de web scraping. Se utilizaron sus técnicas para recoger la información para posteriormente mostrarla en la página web.

#### Web sobre css

<https://www.w3schools.com/css/>

❖ Web detallada con documentación sobre css.

#### Web aemet

#### <http://www.aemet.es/es/portada>

❖ Web oficial sobre la meteorología de España. De aquí se extraen los datos que posteriormente son utilizados en la página web.

Web del ayuntamiento de Alcoy

#### [http://ajualcoi.org](http://ajualcoi.org/)

❖ Web oficial del ayuntamiento de Alcoy. El proyecto es alojado en este servidor.

Web de los autobuses de Alcoy

<https://alcoi.vectalia.es/>

❖ Web oficial de los autobuses de Alcoy. De aquí se extraen los datos que posteriormente son utilizados en la página web.

# <span id="page-58-1"></span>**7.-Conclusiones finales**

Una vez finalizado el proyecto creo que será de mucha utilidad para el ciudadano en su día a día ya que le acerca una información que sin este dashboard estaría muy esparcida por muchos sitios de difícil acceso y aquí queda recogida para mostrarla de forma rápida y muy intuitiva, como son:

- ❖ Transporte urbano.
- ❖ Climatología.
- <span id="page-58-0"></span>❖ Tráfico en tiempo real e histórico.

## 7.1.-Posibles ampliaciones

Para poder seguir ayudando al ciudadano este proyecto puede seguir ampliándose en muchos aspectos para intentar ofrecer más información que le pueda ser útil como por ejemplo:

- ❖ Puntos de interés.
- ❖ Teléfonos de contacto (Policía, ayuntamiento, etc).
- ❖ Información sobre la ciudad.
- ❖ App para dispositivos móviles.

# <span id="page-59-0"></span>**8.- Planificación**

Se emprende el proyecto en el mes de septiembre de 2016 y se estima su finalización alrededor de marzo de 2017.

Dentro del proyecto había una serie de fases a realizar:

- 1.- Creación de la pasarela de las cámaras.
- 2.- Puesta en funcionamiento de la pasarela.
- 3.- Recogida de datos de aemet.
- 4.- Mostrar los datos de aemet.
- 5.- Recogida de los datos de los autobuses.
- 6.- Mostrar la información de los autobuses.
- 7.- Programación de el histórico del tráfico.
- 8.- Diseño de la web.
- 9.- Programación de la web y puesta en funcionamiento.

En la siguiente tabla se muestran los periodos de realización de cada una de las fases del proyecto.

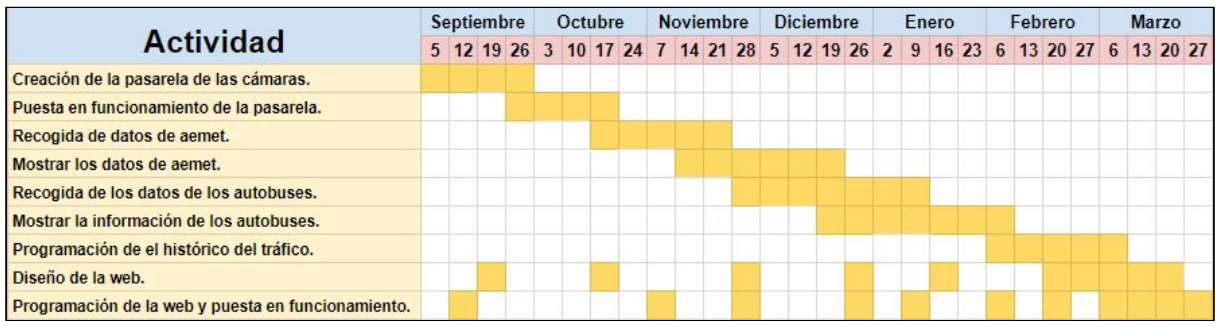

22.- Imagen del tiempo en que se realizó el proyecto.